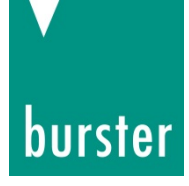

## **BEDIENUNGSANLEITUNG**

## **Feldbus-Controller Typ 9251**

© 2020 burster präzisionsmesstechnik gmbh & co kg

Gültig ab: 26.11.2020 Tel.: (+49) 07224-645-0

Hersteller: burster präzisionsmesstechnik gmbh & co kg Alle Rechte vorbehalten Talstr. 1 - 5 Postfach 1432<br>DE-76593 Gernsbach DE-76587 Gernsbach DE-76593 Gernsbach DE-76587<br>Germany Germany **Germany** 

> Fax.: (+49) 07224-645-88 E-Mail: [info@burster.de](mailto:info@burster.de) [www.burster.de](http://www.burster.de/)

> > 4016-BA9251DE-5999-111531

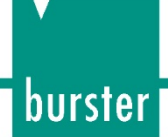

#### Garantie-Haftungsausschluss

Alle Angaben in der vorliegenden Dokumentation wurden mit großer Sorgfalt erarbeitet, zusammengestellt und unter Einschaltung wirksamer Kontrollmaßnahmen reproduziert. Irrtümer und technische Änderungen sind vorbehalten. Die vorliegenden Informationen sowie die korrespondierenden technischen Daten können sich ohne vorherige Mitteilung ändern. Kein Teil dieser Dokumentation darf ohne vorherige Genehmigung durch den Hersteller reproduziert werden, oder unter Verwendung elektronischer Systeme verarbeitet oder weiterverarbeitet werden.

Bauelemente, Geräte und Messwertsensoren von burster präzisionsmesstechnik (nachstehend "Produkt" genannt) sind das Erzeugnis zielgerichteter Entwicklung und sorgfältiger Fertigung. Für die einwandfreie Beschaffenheit und Funktion dieser Produkte übernimmt burster ab dem Tag der Lieferung Garantie für Material- und Fabrikationsfehler entsprechend der in der Produktbegleitenden Garantie-Urkunde ausgewiesenen Frist. burster schließt jedoch Garantie- oder Gewährleistungsverpflichtungen sowie jegliche darüber hinausgehende Haftung aus für Folgeschäden, die durch den unsachgemäßen Gebrauch des Produkts verursacht werden, hier insbesondere die implizierte Gewährleistung der Marktgängigkeit sowie der Eignung des Produkts für einen bestimmten Zweck. burster übernimmt darüber hinaus keine Haftung für direkte, indirekte oder beiläufig entstandene Schäden sowie Folge- oder sonstige Schäden, die aus der Bereitstellung und dem Einsatz der vorliegenden Dokumentation entstehen.

# burster

THE MEASUREMENT SOLUTION.

EU - K o n f o r m i t ä t s e r k l ä r u n g (nach EN ISO/IEC 17050-1:2010)<br>EU-Declaration of conformity (in accordance with EN ISO/IEC 17050-1:2010)

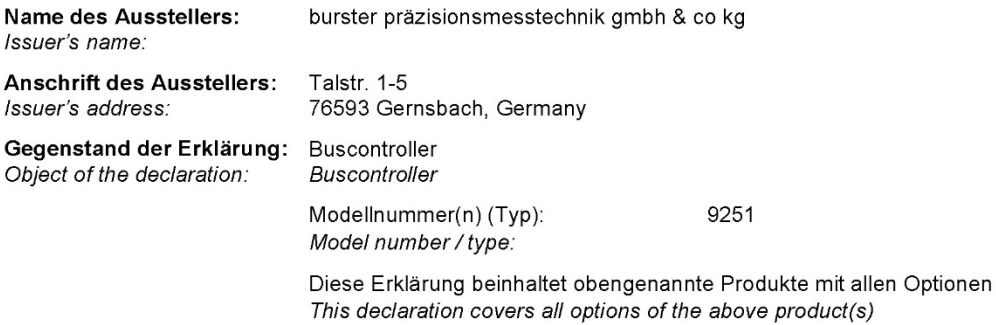

Das oben beschriebene Produkt ist konform mit den Anforderungen der folgenden Dokumente: The object of the declaration described above is in conformity with the requirements of the following documents:

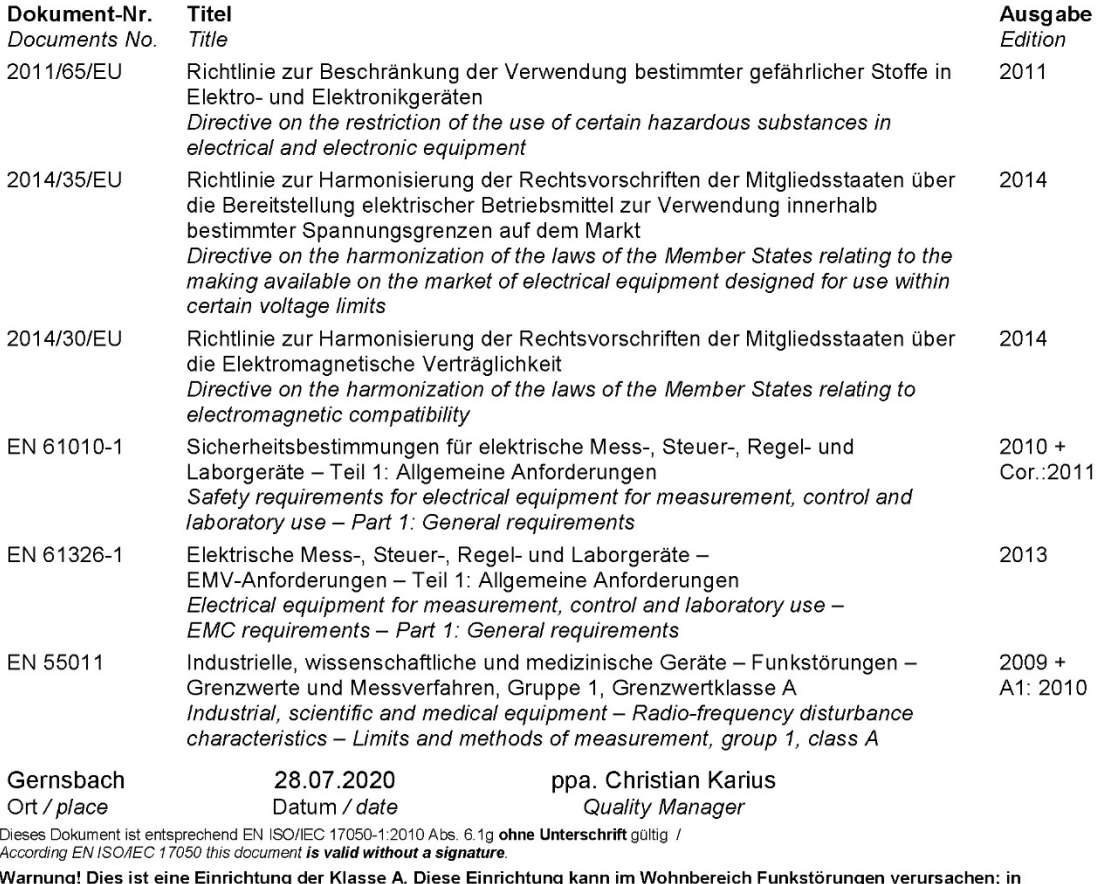

diesem Fall kann vom Betreiber verlangt werden, angemessene Maßnahmen durchzuführen. uncontract that we can be a product. In a domestic environment this product may cause radio interference in which case the user<br>may be required to take adequate measures.

burster präzisionsmesstechnik gmbh & co kg

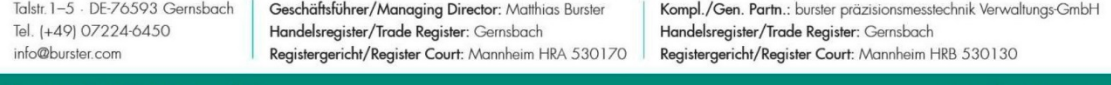

is ISO 9001:2015 certified

www.burster.com

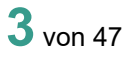

## burster

# Feldbus-Controller Typ 9251

## Inhaltsverzeichnis

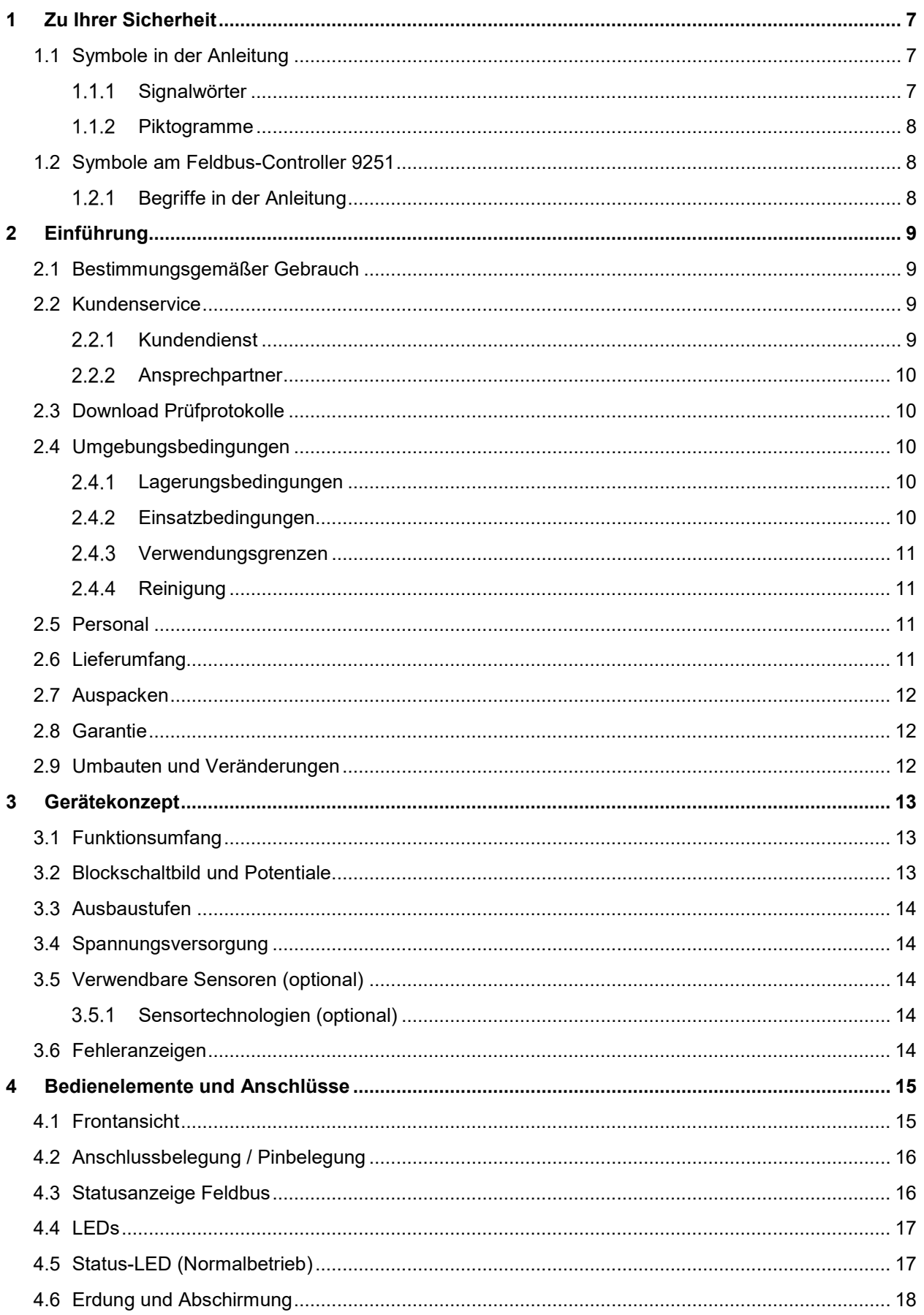

# Feldbus-Controller Typ 9251

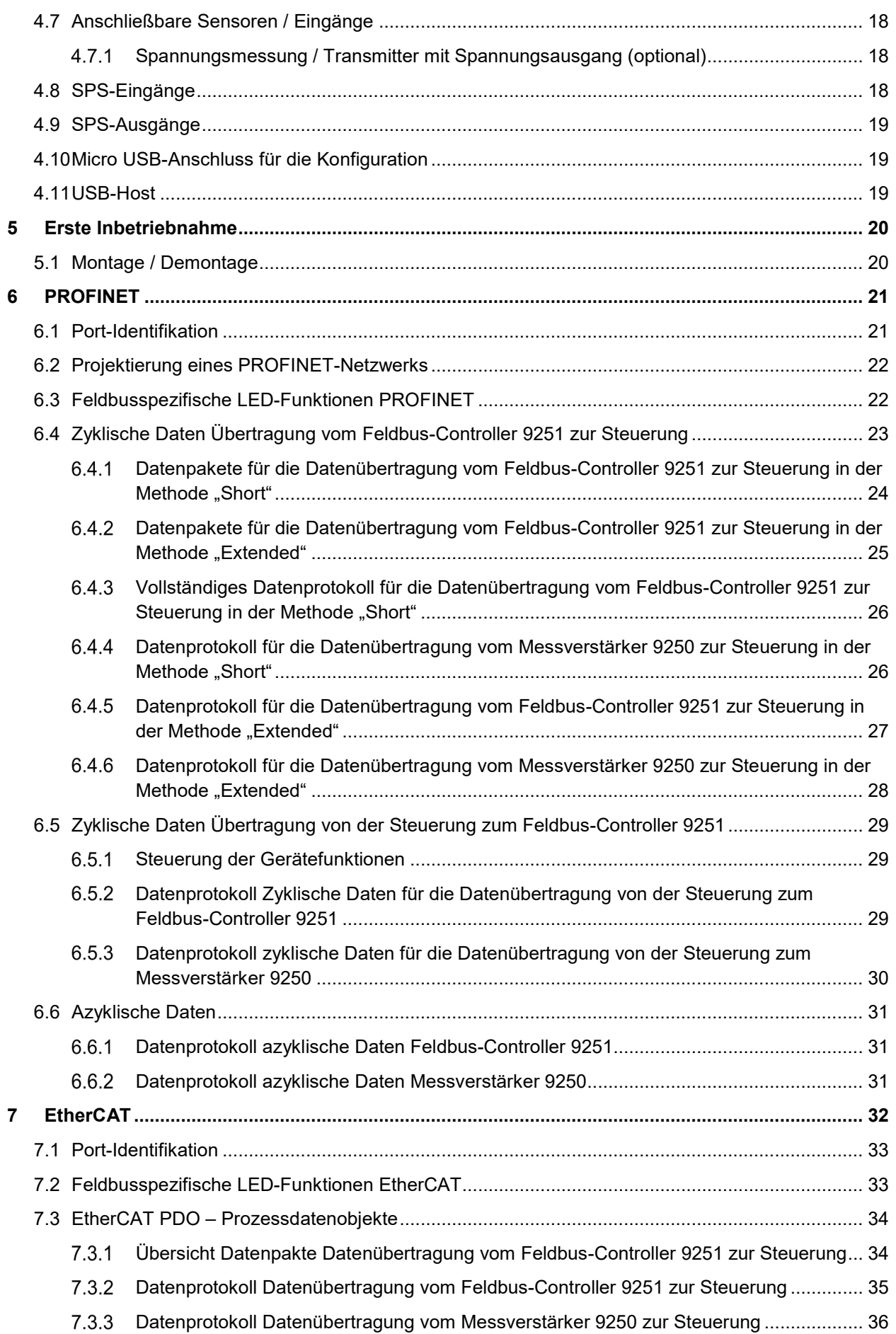

# Feldbus-Controller Typ 9251

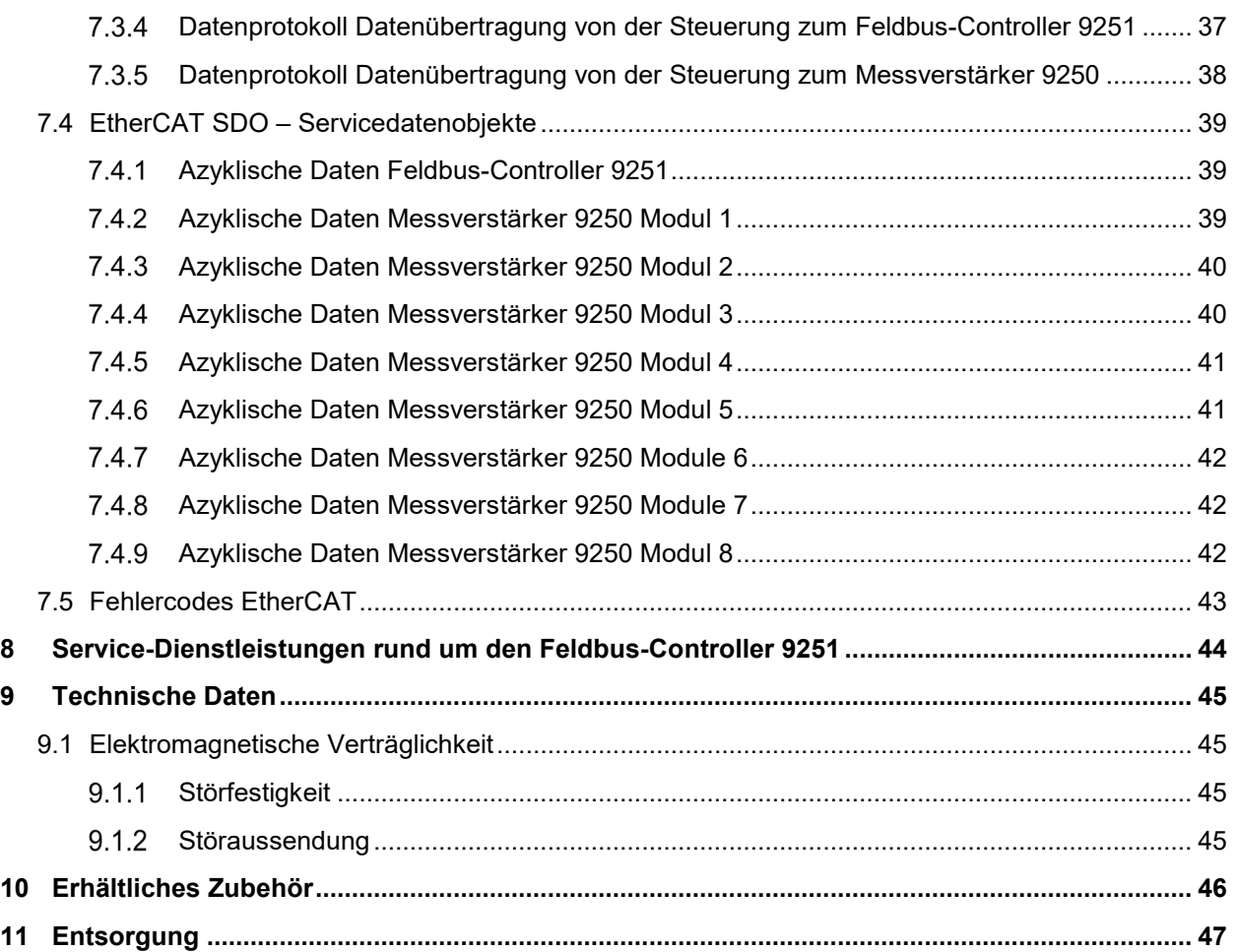

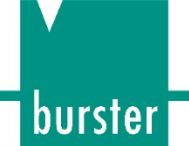

## <span id="page-6-0"></span>**1 Zu Ihrer Sicherheit**

Am Feldbus-Controller Typ 9251 und in dieser Bedienungsanleitung warnen folgende Symbole vor Gefahren.

## <span id="page-6-1"></span>**1.1 Symbole in der Anleitung**

#### <span id="page-6-2"></span> $1.1.1$ **Signalwörter**

Die nachfolgenden Signalwörter werden in Abhängigkeit des beschriebenen Risikogrades der Gefahr in der Bedienungsanleitung verwendet.

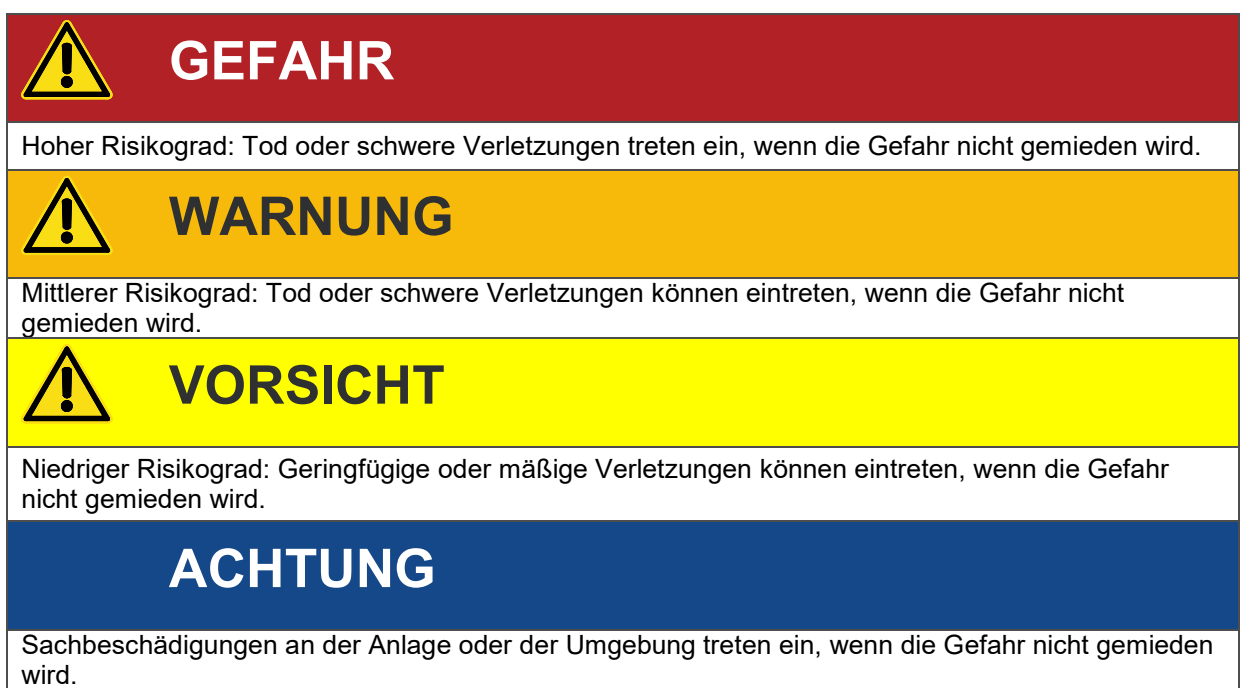

- **Hinweis:** Diese Hinweise sollten beachtet werden, um die korrekte Handhabung des Feldbus-Controllers Typ 9251 zu gewährleisten.
- WICHTIG: Beachten Sie die Angaben in der Bedienungsanleitung.

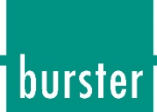

#### <span id="page-7-0"></span>**Piktogramme**

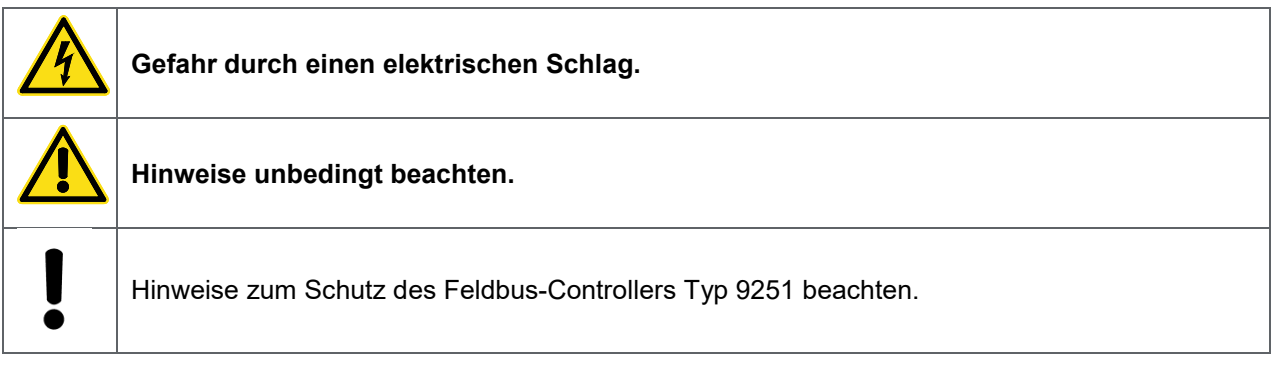

## <span id="page-7-1"></span>**1.2 Symbole am Feldbus-Controller 9251**

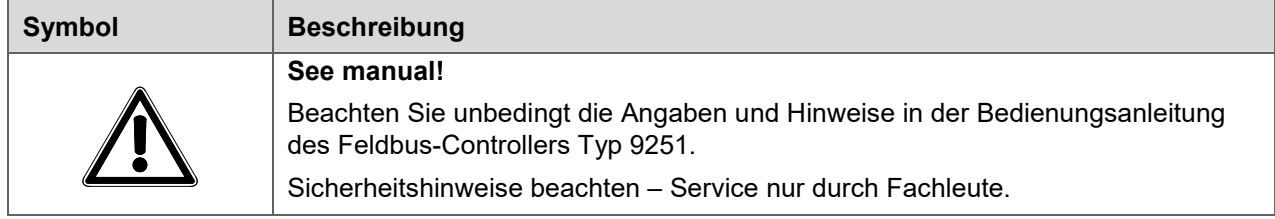

#### <span id="page-7-2"></span> $1.2.1$ **Begriffe in der Anleitung**

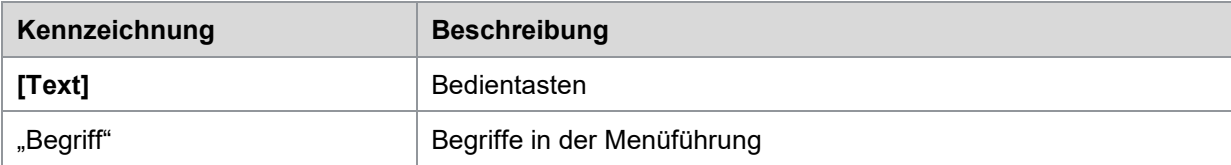

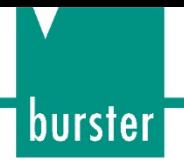

## <span id="page-8-0"></span>**2 Einführung**

WICHTIG: Bedienungsanleitung vor Gebrauch sorgfältig lesen und für späteres Nachschlagen aufbewahren.

## <span id="page-8-1"></span>**2.1 Bestimmungsgemäßer Gebrauch**

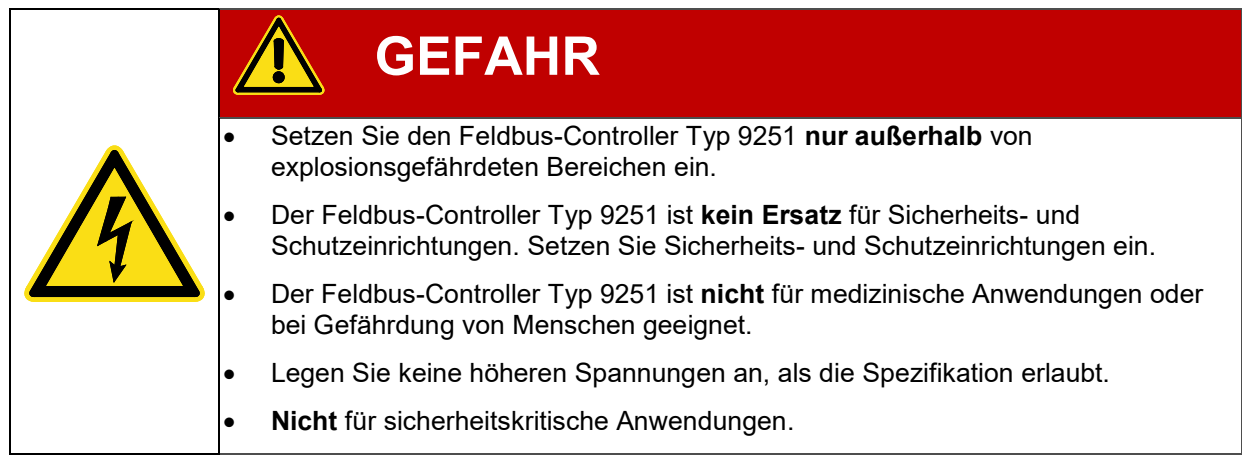

Der bestimmungsgemäße Gebrauch ist festgelegt:

- Für industrielle Zwecke
- Zur Anwendung in EMV-zertifizierten Schaltschränken
- Verwendung nur mit geerdeter Hutschiene

Industriegerechte Anschluss- und Montagetechniken erleichtern dem Anwender die Adaption und Integration in vorhandene mechanische und elektrische Umgebungsbedingungen. Die hervorragende Messqualität erlaubt ebenso den Einsatz im Entwicklungs- als auch im Versuchsbereich.

Typische Einsatzgebiete für den Feldbus-Controller Typ 9251 sind z.B.:

- Fertigungsautomation
- Einbindung von Messdaten in eine Steuerungsumgebung
- Einsatz in Prüf- und Kalibrierlaboratorien
- Mess- und Kontrolleinrichtungen.

#### <span id="page-8-2"></span>**2.2 Kundenservice**

#### <span id="page-8-3"></span> $2.2.1$ **Kundendienst**

Bei Reparaturfragen wenden Sie sich bitte an unsere Serviceabteilung unter Telefon (+49) 07224-645-53 oder E-Mail: [service@burster.de](mailto:service@burster.de) (nur Inland) oder im internationalen Ausland an die für Sie zuständige Vertretung (siehe auch [www.burster.com\)](http://www.burster.com/).

Bitte halten Sie die Seriennummer bereit. Nur mit Angabe der Seriennummer sind eine eindeutige Feststellung des technischen Standes und damit eine schnelle Hilfe möglich. Die Seriennummer finden Sie jeweils auf dem Typenschild des Feldbus-Controllers Typ 9251.

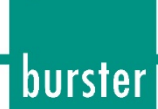

#### <span id="page-9-0"></span> $2.2.2$ **Ansprechpartner**

Bei Fragen im Zusammenhang mit dem Feldbus-Controller Typ 9251 wenden Sie sich bitte vertrauensvoll an burster präzisionsmesstechnik gmbh & co kg oder im internationalen Ausland an die für Sie zuständige Vertretung (siehe auch [www.burster.com\)](http://www.burster.com/).

#### **Headquarter**

burster präzisionsmesstechnik gmbh & co kg Talstr. 1 - 5 DE-76593 Gernsbach

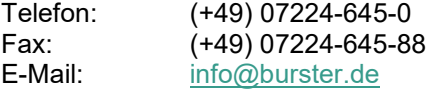

#### <span id="page-9-1"></span>**2.3 Download Prüfprotokolle**

Sie haben die Möglichkeit das Prüfprotokoll Ihres Feldbus-Controllers Typ 9251 online herunterzuladen. Hierzu müssen Sie sich unter<http://www.burster.com/en/registration/> registrieren. Anschließend können Sie das Prüfprotokoll über die Eingabe der Seriennummer direkt herunterladen.

## <span id="page-9-2"></span>**2.4 Umgebungsbedingungen**

#### <span id="page-9-3"></span> $2.4.1$ **Lagerungsbedingungen**

Bei der Lagerung des Feldbus-Controllers Typ 9251 müssen folgende Bedingungen beachtet werden:

- Lagertemperatur zwischen -25°C ... +70°C
- Saubere Verpackung des Feldbus-Controllers Typ 9251
- Trockene Umgebung
- Keine Betauung

#### <span id="page-9-4"></span> $2.4.2$ **Einsatzbedingungen**

Bei Betrieb des Feldbus-Controllers Typ 9251 beachten Sie unbedingt folgende Angaben:

- Nur in Innenräumen
- Maximale Höhe bis 2000 m über NN
- Betriebstemperatur zwischen 0 °C und 50 °C
- Feuchte: bis +31 °C 80 %, darüber linear abnehmend auf 50 % bei  $T_{max}$  nicht betauend
- Schutzklasse: 3
- Transiente Überspannungen: nach Kategorie 2
- Versorgungsspannung 11 ... 30 VDC
- Die Montageschiene muss mit Schutzerde verbunden sein

**Hinweis:** Vermeiden Sie eine Betauung nach Transport oder Lagerung.

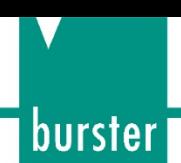

#### <span id="page-10-0"></span> $2.4.3$ **Verwendungsgrenzen**

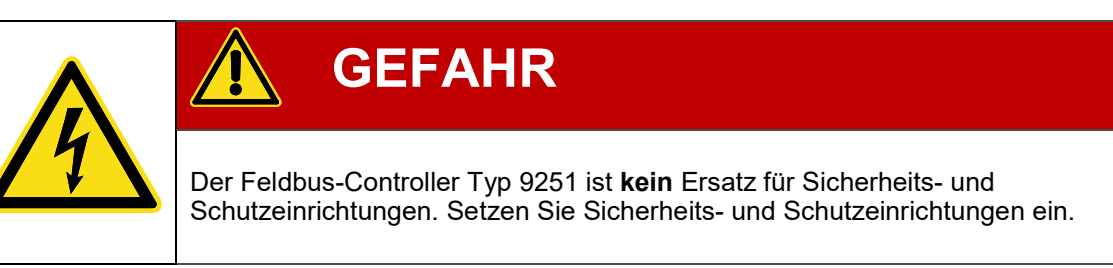

Wenn der Feldbus-Controller Typ 9251 innerhalb seiner Spezifikation und unter Beachtung der Sicherheitsvorschriften betrieben wird, geht von ihm keine Gefahr aus.

Für Sach- und Personenschäden, die als Folge einer falschen Interpretation der Messergebnisse entstehen, wird vom Hersteller keine Haftung übernommen.

#### <span id="page-10-1"></span> $2.4.4$ **Reinigung**

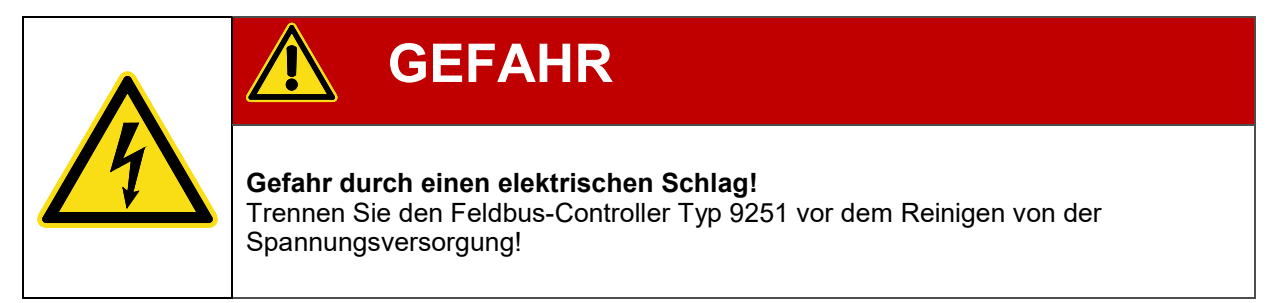

Trennen Sie den Feldbus-Controller Typ 9251 von der Spannungsversorgung und reinigen Sie ihn mit einem leicht feuchten Tuch.

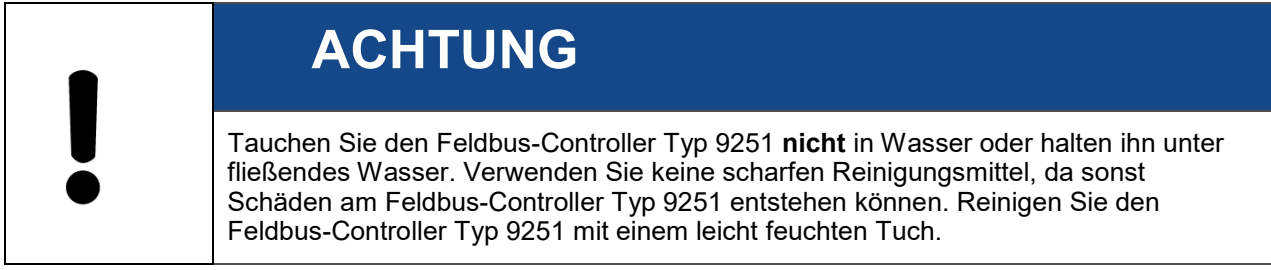

#### <span id="page-10-2"></span>**2.5 Personal**

Das bedienende Personal muss die jeweils betreffenden Vorschriften kennen. Es muss diese Vorschriften anwenden. Für die Bedienung des Feldbus-Controllers Typ 9251 darf nur geschultes Personal unter Kenntnis der geltenden Sicherheitsvorschriften eingesetzt werden.

Gerne schulen wir Ihr Personal. Beachten Sie hierzu unser Service-Angebot auf [www.burster.de.](http://www.burster.de/)

## <span id="page-10-3"></span>**2.6 Lieferumfang**

Im Lieferumfang sind folgende Bestandteile enthalten:

- Feldbus-Controller Typ 9251
- Bedienungsanleitung
- **Garantieurkunde**
- Prüfprotokoll
- Kostenlose Version der Konfigurations- und Auswertesoftware DigiVision

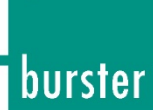

## <span id="page-11-0"></span>**2.7 Auspacken**

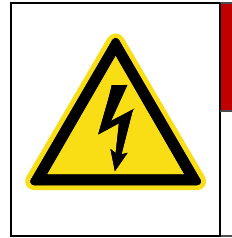

## **GEFAHR**

#### **Gefahr durch einen elektrischen Schlag!**

Den Feldbus-Controller Typ 9251 auf keinen Fall einschalten, wenn Transportschäden ersichtlich sind. Betreiben Sie den Feldbus-Controller Typ 9251 nur innerhalb der in dieser Bedienungsanleitung beschriebenen Spezifikationen.

Prüfen Sie den Feldbus-Controller Typ 9251 auf Beschädigungen. Sollte der Verdacht auf einen Transportschaden bestehen, benachrichtigen Sie den Zusteller innerhalb von 72 Stunden.

Die Verpackung muss zur Überprüfung durch den Vertreter des Herstellers und / oder des Zustellers aufbewahrt werden.

Der Transport des Feldbus-Controllers Typ 9251 darf nur in der Originalverpackung oder in einer gleichwertigen Verpackung erfolgen.

## <span id="page-11-1"></span>**2.8 Garantie**

burster präzisionsmesstechnik gmbh & co kg gibt eine Herstellergarantie für die Dauer von 24 Monaten nach Auslieferung.

Innerhalb dieser Zeit werden ggf. anfallende Reparaturen kostenlos ausgeführt. Davon ausgenommen sind Schäden, welche auf einen unsachgemäßen Gebrauch zurückzuführen sind.

Beachten Sie folgendes, wenn Sie den Feldbus-Controller Typ 9251 für eine Reparatur einschicken:

- Handelt es sich um eine Beanstandung, bringen Sie am Gehäuse des Feldbus-Controllers Typ 9251 eine Notiz an, die den aufgetretenen Fehler stichwortartig beschreibt.
- Technische Daten können jederzeit ohne Ankündigung geändert werden. Ebenso weisen wir ausdrücklich darauf hin, dass für Folgeschäden jegliche Haftung ausgeschlossen wird.
- Versand nur in geeigneter Verpackung.

## <span id="page-11-2"></span>**2.9 Umbauten und Veränderungen**

**Hinweis:** Wenn Sie den Feldbus-Controller Typ 9251 während der Garantiezeit öffnen oder auseinandernehmen, erlischt Ihr Garantieanspruch **sofort**.

Es befinden sich keine Teile im Feldbus-Controller Typ 9251, die durch den Anwender gewartet werden können oder sollen. Nur das Fachpersonal des Herstellers darf den Feldbus-Controller Typ 9251 öffnen.

Jede Veränderung am Feldbus-Controller Typ 9251 ohne schriftliche Zustimmung der burster präzisionsmesstechnik gmbh & co kg ist verboten. Bei Missachtung ist die Haftung für Schäden durch die burster präzisionsmesstechnik gmbh & co kg ausgeschlossen.

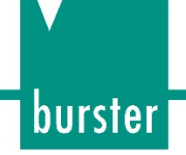

## <span id="page-12-0"></span>**3 Gerätekonzept**

Die Angaben zu den vollständigen Abmessungen, Gewicht, Schutzart usw. entnehmen Sie dem Datenblatt des Feldbus-Controllers Typ 9251.

## <span id="page-12-1"></span>**3.1 Funktionsumfang**

Der Feldbus-Controller Typ 9251 dient als Brücke zwischen den kaskadierfähigen Universal-Messverstärkern Typ 9250 und ethernetbasierenden Feldbussen wie z.B. PROFINET, EtherCAT und EtherNet/IP. Bis zu acht Messverstärker-Module Typ 9250, busfähige Variante, können an den Feldbus-Controller Typ 9251 angereiht werden. Die skalierten Messwerte werden gleichzeitig in den Echtzeitdaten der Feldbus-Anbindung gelesen. Ein DC-Normsignaleingang mit Spannungsbereich +/- 10V kann direkt am Feldbus-Controller Typ 9251 verwendet werden.

Mit einer Aktualisierungsrate von ca. 3,6 kHz werden die Messwerte der Messverstärker Typ 9250 und dem im Feldbus-Controller Typ 9251 internen Hilfskanal auf dem Prozessdaten-Array (Echtzeitdaten) geschrieben und somit für den Prozessdatenzugriff SPS-seitig zur Verfügung gestellt. Neben den Kanal-Livewerten ist immer auch ein Array mit 32 Messwerterfassungen vorhanden. Mit Hilfe eines zusätzlichen Array-Zählers kann die übergeordnete SPS auch bei geringer Zugriffsrate eine hochdynamische Messwertreihe erfassen und auswerten.

Zur Gerätekonfiguration steht eine USB-Schnittstelle zur Verfügung. Die PC-Software DigiVision (kostenlose Version auf [www.burster.de\)](http://www.burster.de/) ermöglicht eine einfache Einrichtung und zeigt den Status aller angeschlossenen Messverstärker Typ 9250.

Zusätzliche Funktionen wie ein Echtzeitstatus aller angeschlossenen Messverstärker Typ 9250 und dem Feldbus-Controller Typ 9251, Tariermöglichkeiten, eine Spitzenwerterfassung und intelligente Grenzwert-Modi ermöglichen den Einsatz des Produkt-Bundle 9250/9251 in vielfältigen Messaufgaben moderner Industrie-Applikationen.

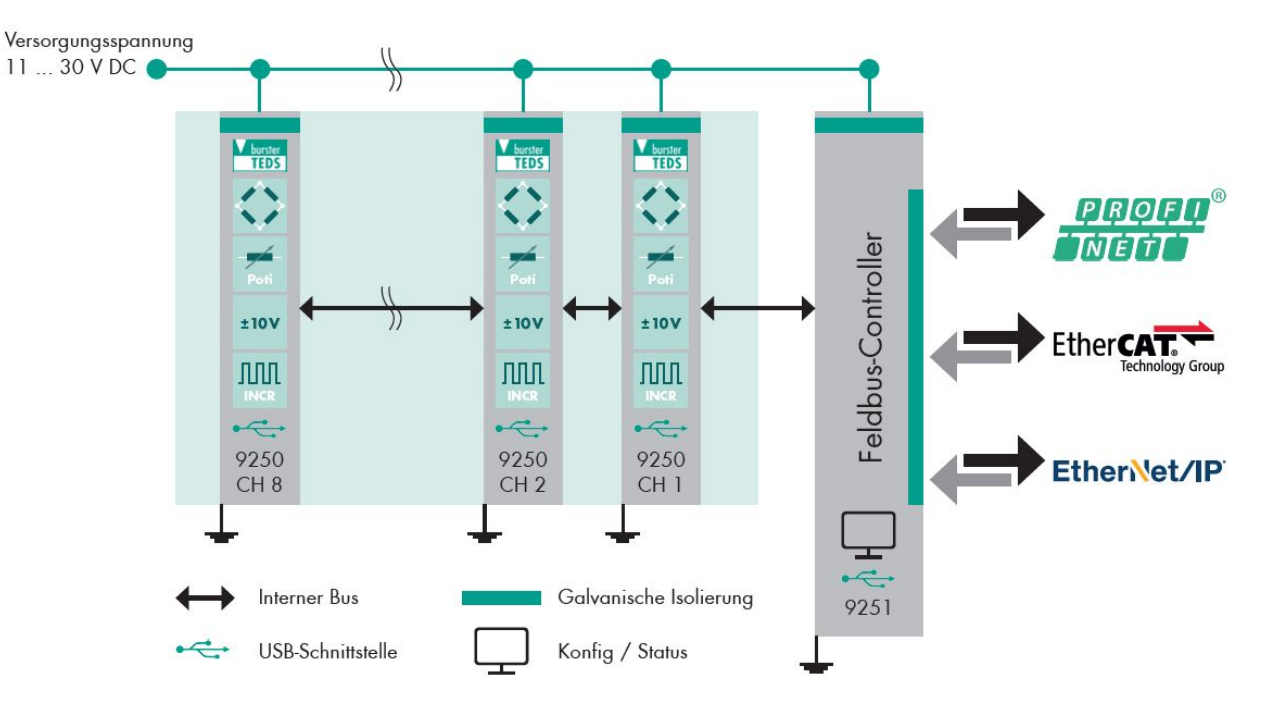

## <span id="page-12-2"></span>**3.2 Blockschaltbild und Potentiale**

Die SPS Ein- und Ausgänge, die TTL-Eingänge und die Spannungsversorgung sind von der eigentlichen Messelektronik potentialgetrennt und verfügen entsprechend über eigene Masseanschlüsse. Die zulässige Spannung der jeweiligen Anschlüsse zu PE beträgt 20 V.

**Hinweis:** Jedes Modul benötigt eine separate Versorgungsspannung.

Abbildung: 1 Blockschaltbild Feldbus-Controller Typ 9251

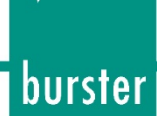

## <span id="page-13-0"></span>**3.3 Ausbaustufen**

Die Angaben zu den Ausbaustufen entnehmen Sie dem Datenblatt. Das aktuelle Datenblatt sowie weitere ergänzende Informationen zum Feldbus-Controller Typ 9251 finden Sie auf https://tinyurl.com/yyeompgz oder nutzen Sie einfach nachfolgenden QR-Code:

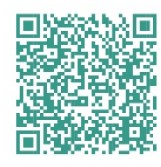

Abbildung: 2 QR-Code Feldbus-Controller 9251

#### <span id="page-13-1"></span>**3.4 Spannungsversorgung**

Der Feldbus-Controller Typ 9251 kann mit einer Spannung von 11 ... 30 VDC betrieben werden. Die maximale Leistungsaufnahme des Feldbus-Controllers Typ 9251 beträgt 3 W.

## <span id="page-13-2"></span>**3.5 Verwendbare Sensoren (optional)**

Über den optionalen Spannungseingang können Sensoren mit Normsignal (0… +/-10 V) am Feldbus-Controller Typ 9251 angeschlossen werden.

#### <span id="page-13-3"></span> $3.5.1$ **Sensortechnologien (optional)**

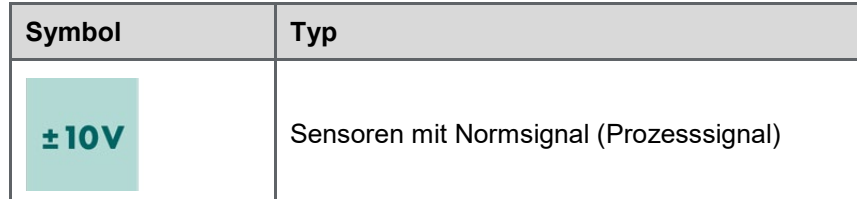

#### <span id="page-13-4"></span>**3.6 Fehleranzeigen**

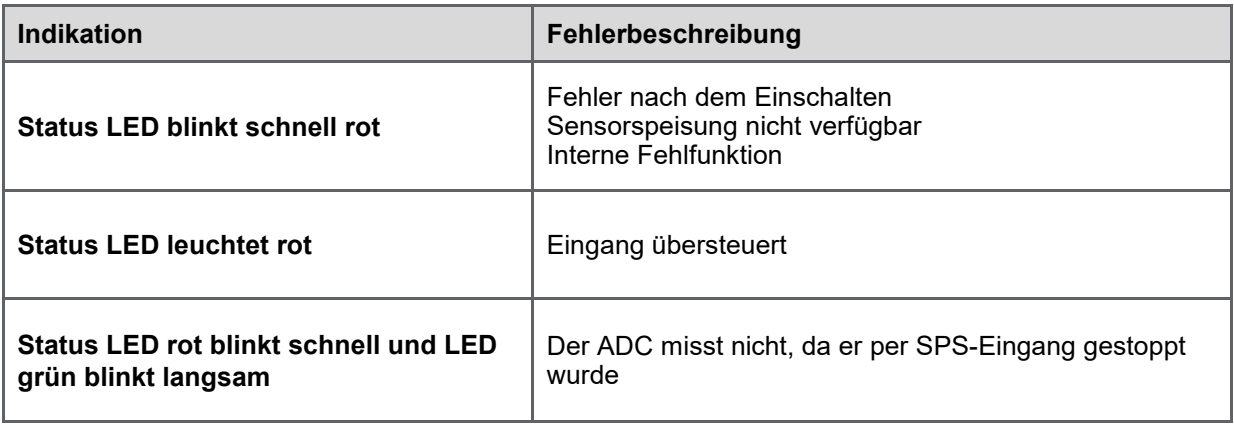

Tabelle 1: Fehleranzeige Feldbuscontroller Typ 9251

# **Feldbus-Controller Typ 9251**

## <span id="page-14-0"></span>**4 Bedienelemente und Anschlüsse**

#### <span id="page-14-1"></span>**4.1 Frontansicht**

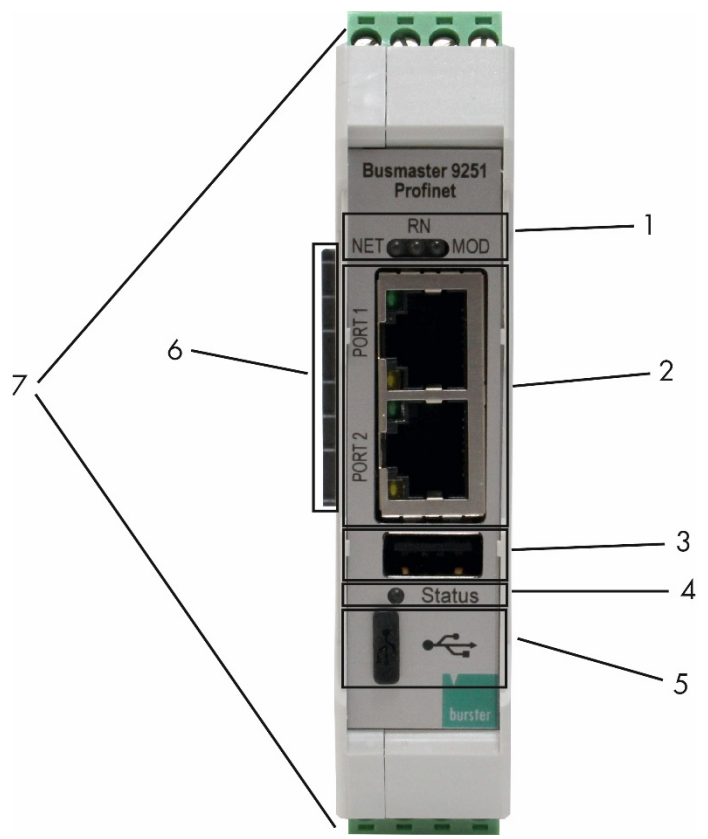

Abbildung: 3 Frontansicht Feldbus-Controller Typ 9251**.**

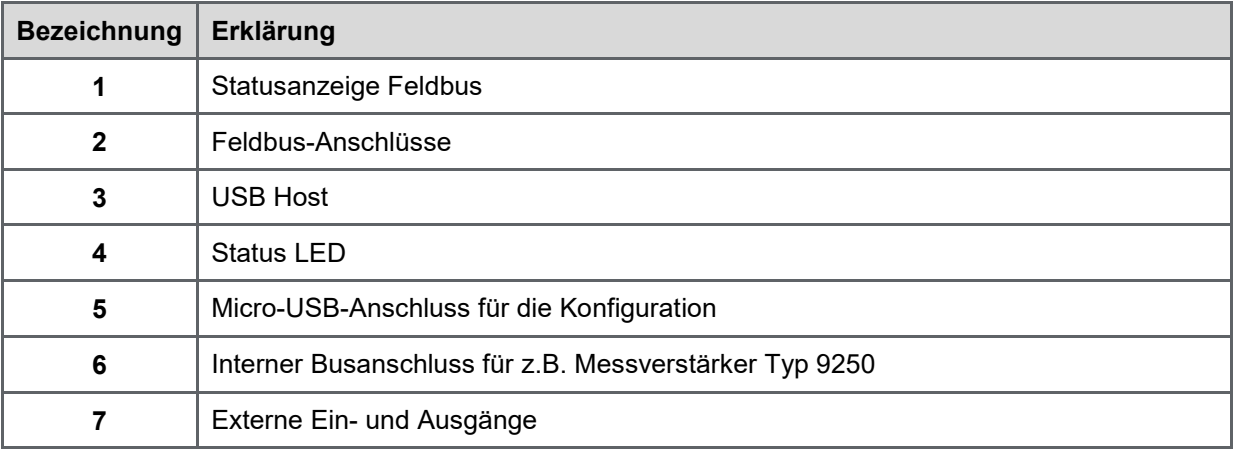

Tabelle 2: Anschlüsse Feldbuscontroller Typ 9251 (Frontansicht)

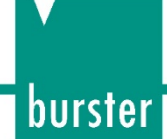

## <span id="page-15-0"></span>**4.2 Anschlussbelegung / Pinbelegung**

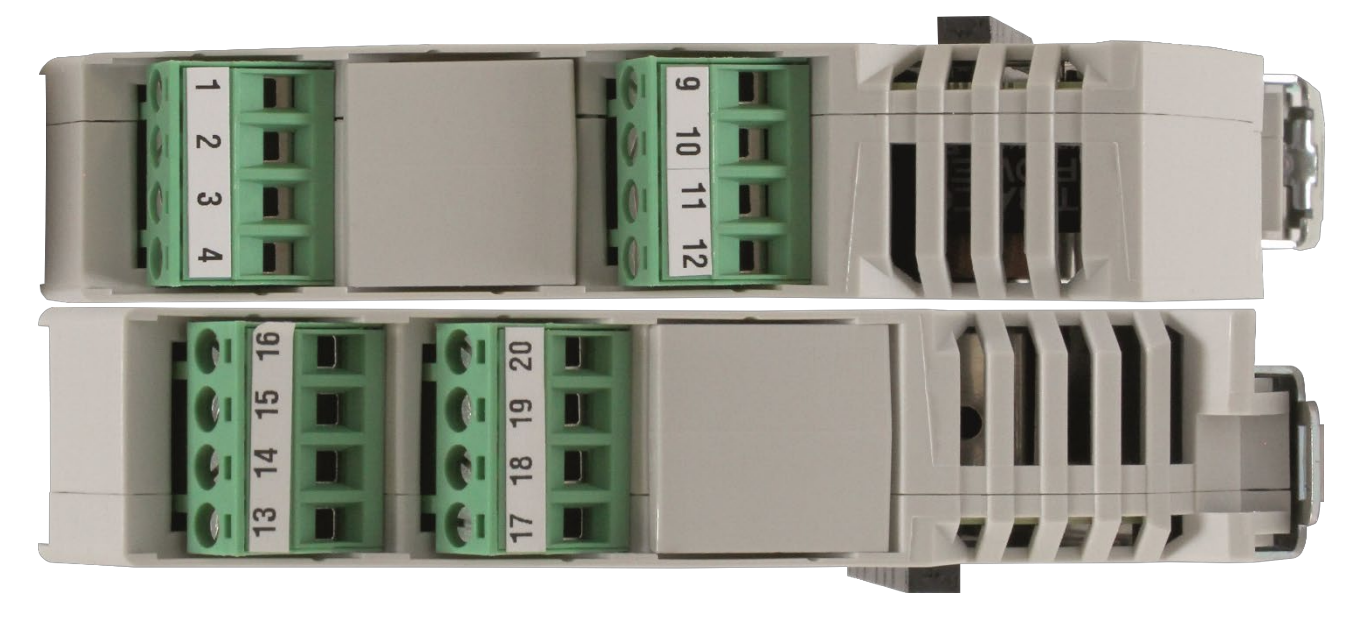

Abbildung: 4 Anschlussbelegung / Pinbelegung

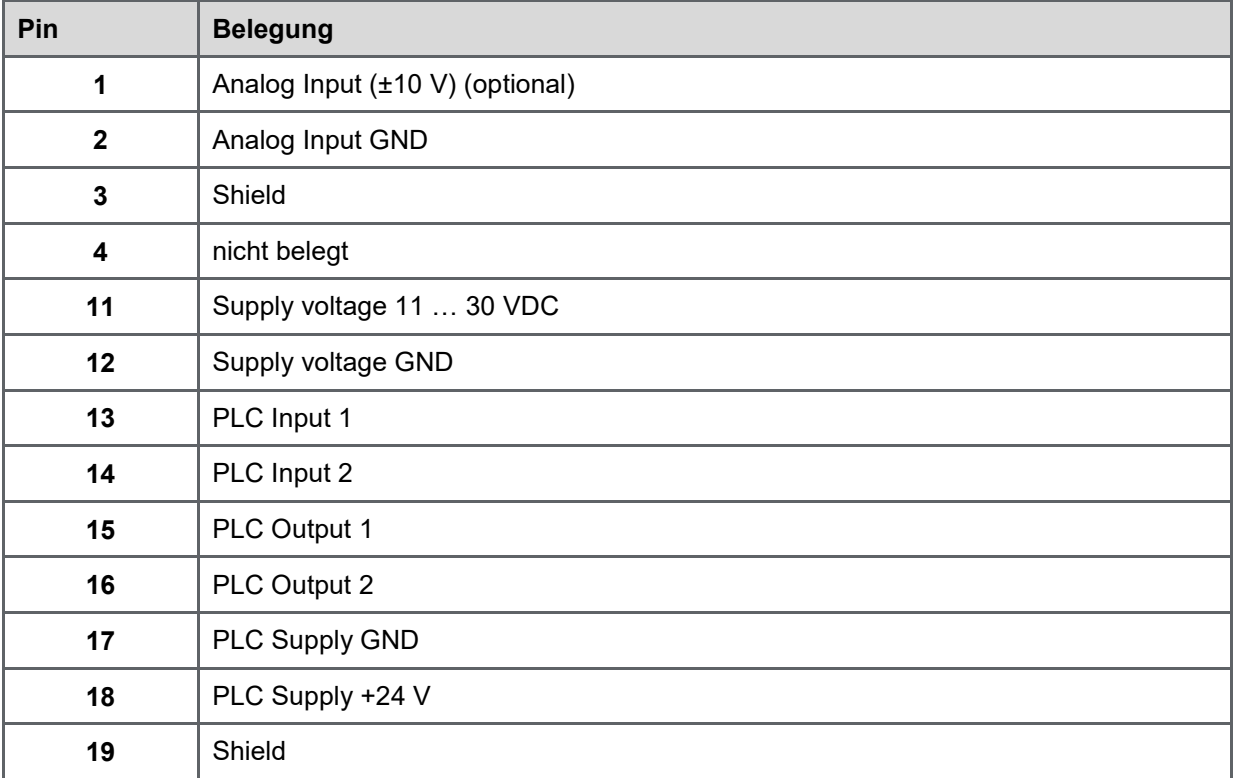

Tabelle 3: Pinbelegung Feldbus-Controller Typ 9251

#### <span id="page-15-1"></span>**4.3 Statusanzeige Feldbus**

Die Statusanzeige Feldbus beim Feldbus-Controller Typ 9251 ist abhängig von der gewählten Version. Sie können dabei zwischen den unterschiedlichen Feldbussen PROFINET, EtherCat und EtherNetIP wählen.

Eine detaillierte Beschreibung zu den Statusanzeigen finden Sie im jeweiligen Feldbus-Kapitel.

#### <span id="page-16-0"></span>**4.4 LEDs**

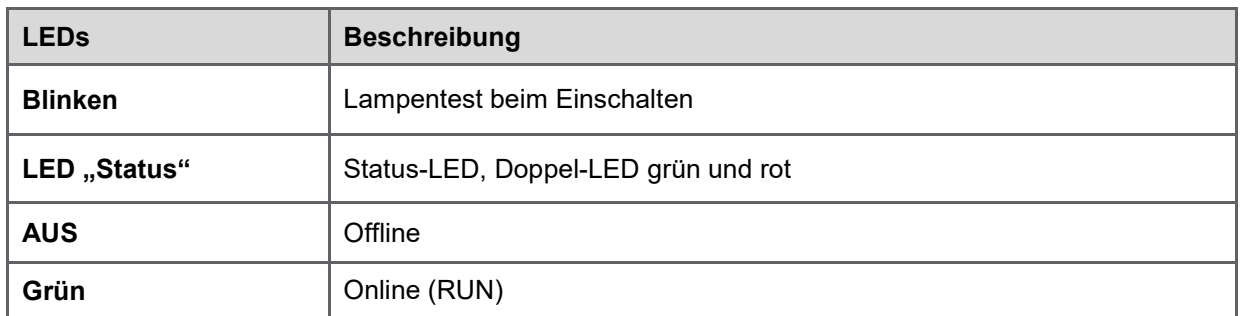

Tabelle 4: Bedeutung LEDs Feldbus-Controller Typ 9251

## <span id="page-16-1"></span>**4.5 Status-LED (Normalbetrieb)**

Die Status LED ist eine mehrfarbige LED, die Ihnen den Zustand des Feldbus-Controllers Typ 9251 anzeigt.

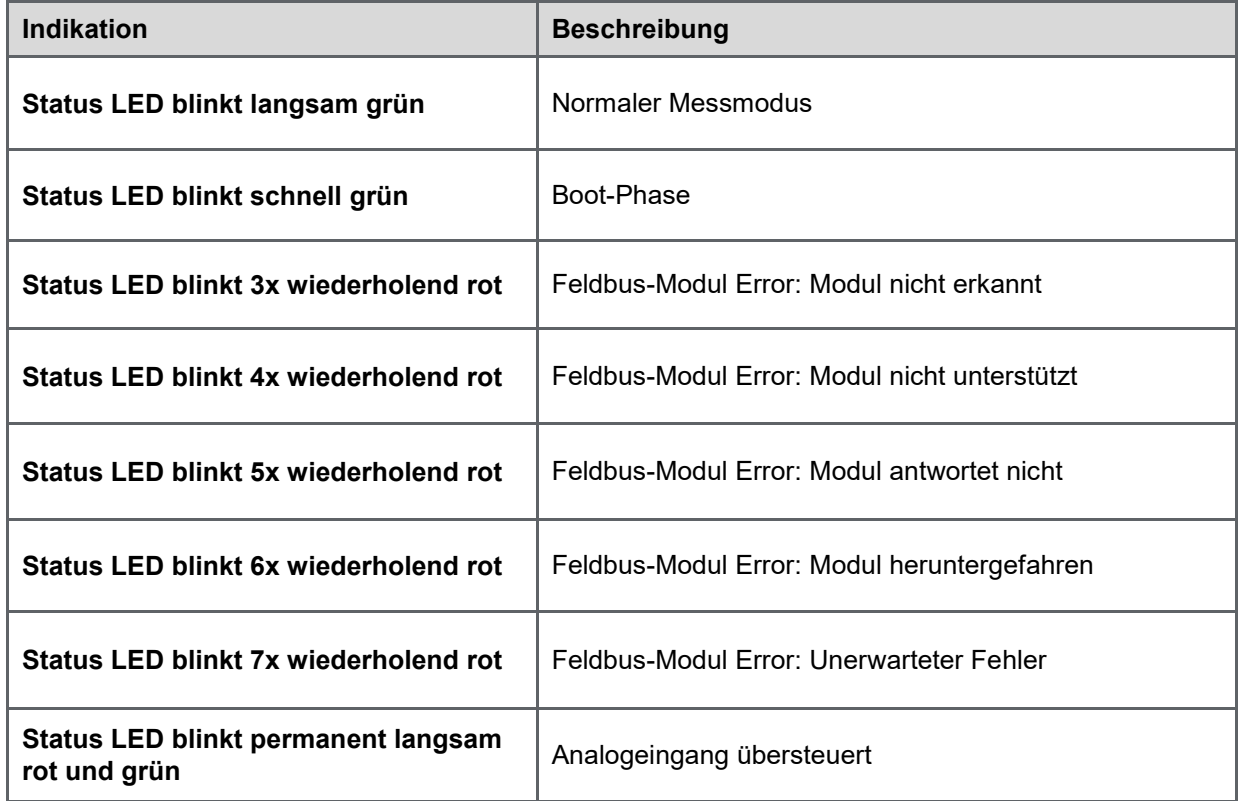

Tabelle 5: Status LED (Normalbetrieb) Feldbus-Controller Typ 9251

burster

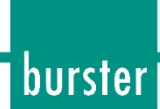

## <span id="page-17-0"></span>**4.6 Erdung und Abschirmung**

Der Feldbus-Controller Typ 9251 ist über die Montageschiene geerdet. Verwenden Sie für den Anschluss von Kommunikationsschnittstellen sowie für die Ansteuerung der I/O-Signale geeignete Verbindungskabel. Verwenden Sie vorzugsweise burster-Verbindungskabel für den Anschluss von Sensoren und achten Sie auf eine minimal notwendige Leitungslänge.

Wir empfehlen dringend:

- Achten Sie generell auf möglichst kurze Sensoranschlussleitungen.
- Achten Sie bei Steuerleitungen von entfernten SPS-Systemen auf eine geeignete Erdung aller Anlagenteile.
- Achten Sie beim Einsatz von trennbaren Verlängerungsleitungen auf eine durchgängige Abschirmung.
- Trennen Sie die Signal- und Versorgungsleitungen räumlich.

## <span id="page-17-1"></span>**4.7 Anschließbare Sensoren / Eingänge**

#### <span id="page-17-2"></span> $4.7.1$ **Spannungsmessung / Transmitter mit Spannungsausgang (optional)**

Über den optionalen Analogeingang können Transmitter mit einem Spannungsausgang von bis zu +/- 10V angeschlossen werden.

- Der Messbereich beträgt 0 ... ±10 V
- Transmitter mit einem Spannungsausgang bis zu ±10 V können wie eine Spannungsquelle angeschlossen werden
- Die Energieversorgung der Transmitter muss separat erfolgen

Schließen Sie die Transmitter folgendermaßen an:

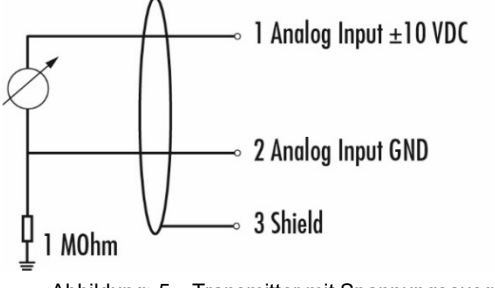

Abbildung: 5 Transmitter mit Spannungsausgang

Der Eingangsbereich beträgt 0 ... ±10 V.

**Hinweis:** Der Feldbus-Controller Typ 9251 stellt keine Speisespannungen für Transmitter bereit.

## <span id="page-17-3"></span>**4.8 SPS-Eingänge**

Der Feldbus-Controller Typ 9251 verfügt optional in Verbindung mit der Option Analogeingang über zwei voneinander unabhängige SPS-Eingänge, denen verschiedene Funktionen zugewiesen werden können. Die SPS-Eingänge sind nur mit dem optionalen Analogeingang verfügbar. Mögliche Funktionen sind:

- Tara
- Tara zurücksetzen
- Grenzwertspeicher 1 bzw. 2 zurücksetzen
- Eingang zum entsprechenden Ausgang kopieren

**Hinweis:** Die SPS-Eingänge sind von der Messelektronik potentialgetrennt, jedoch nicht von den SPS-Ausgängen.

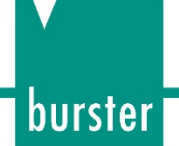

## <span id="page-18-0"></span>**4.9 SPS-Ausgänge**

Der Feldbus-Controller Typ 9251 verfügt optional in Verbindung mit der Option Analogeingang über zwei voneinander unabhängige SPS-Ausgänge, denen verschiedene Funktionen zugewiesen werden können. Die SPS-Ausgänge sind nur mit dem optionalen Analogausgang verfügbar.

Möglich ist:

- Dynamische Grenzwertschwelle unten / dynamische Grenzwertschwelle oben: Der Ausgang wird gesetzt, solange die Schwelle über-/unterschritten ist. Ist diese Bedingung nicht mehr erfüllt, wird der Ausgang wieder gelöscht. (dynamisches Verhalten)
- Statische Grenzwertschwelle unten / statische Grenzwertschwelle oben: Der Ausgang wird gesetzt, solange die Schwelle über-/unterschritten ist und bleibt gesetzt, auch wenn diese Bedingung nicht mehr erfüllt ist. Der Ausgang kann nur durch ein entsprechendes RESET-Signal am SPS Eingang zurückgesetzt werden. (statisches Verhalten)
- Fenstermodus: Der Ausgang ist gesetzt, solange sich das Messsignal zwischen einer unteren und einer oberen Grenzwertschwelle befindet. Wenn das Signal diesen Bereich verlassen hat, wird der Ausgang gelöscht. Wenn das Signal danach die Bedingung wieder erfüllt, wird der Ausgang wieder gesetzt. (dynamisches Verhalten)
- **Hinweis:** Die SPS-Ausgänge sind von der Messelektronik potentialgetrennt, jedoch nicht von den SPS-Eingängen.

## <span id="page-18-1"></span>**4.10 Micro USB-Anschluss für die Konfiguration**

Der Feldbus-Controller Typ 9251 verfügt über einen Micro-USB Anschluss für die Konfiguration über die kostenlose Software DigiVision. Die USB-Schnittstelle entspricht USB 2.0 Micro-B.

WICHTIG: Der Micro-USB Anschluss ist ausschließlich für die Konfiguration geeignet. Ein angeschlossenes Gerät kann während des Messbetriebes Störungen verursachen.

#### USB-Schnittstelle

Die USB-Schnittstelle entspricht USB 2.0 und ist wie üblich belegt. Die Einbaukupplung am Feldbus-Controller Typ 9251 entspricht dem Stecker "USB 2.0 Micro-B".

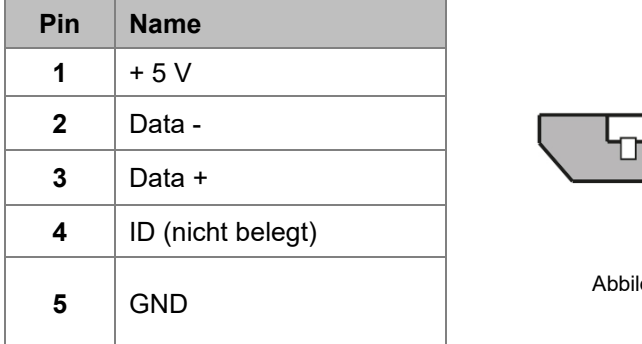

# dung: 6 USB Micro-B

## <span id="page-18-2"></span>**4.11 USB-Host**

**Hinweis:** Die USB-Schnittstelle Typ A ist aktuell nicht belegt.

# **Feldbus-Controller Typ 9251**

## <span id="page-19-0"></span>**5 Erste Inbetriebnahme**

## **GEFAHR**

#### **Gefahr durch einen elektrischen Schlag!**

- Den Feldbus-Controller Typ 9251 auf keinen Fall einschalten, wenn Transportschäden ersichtlich sind. Betreiben Sie den Feldbus-Controller Typ 9251 nur innerhalb der in dieser Bedienungsanleitung beschriebenen Spezifikationen.
- Setzen Sie den Feldbus-Controller Typ 9251 nur außerhalb von explosionsgefährdeten Bereichen ein.
- Legen Sie keine höheren Spannungen an, als die Spezifikation. Die unterstützten Bereiche finden Sie im Datenblatt des Feldbus-Controllers Typ 9251.

## <span id="page-19-1"></span>**5.1 Montage / Demontage**

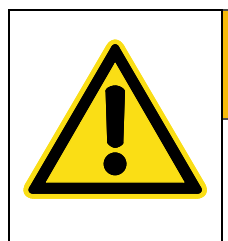

**WARNUNG**

Montieren Sie den **Feldbus-Controller Typ 9251** nur auf einer geerdeten Tragschiene in einem geerdeten Schaltschrank.

Der Feldbus-Controller Typ 9251 wird auf einer geerdeten Tragschiene nach DIN EN 60715 in einem geerdeten Schaltschrank montiert.

#### Montage

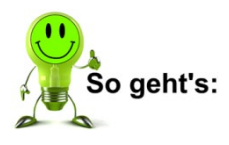

- **1** Setzen Sie die obere Kante der Befestigung auf die Tragschiene auf.
- **2** Drücken Sie den Feldbus-Controller Typ 9251 von vorne gegen die Tragschiene, bis die Raste hörbar einrastet.
- **3** Ziehen Sie leicht am Feldbus-Controller Typ 9251, um die sichere Befestigung zu prüfen.

#### Demontage

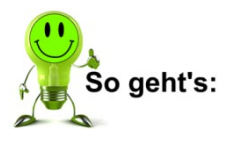

- **1** Entriegeln Sie die Raste am unteren Ende des Feldbus-Controllers Typ 9251 mit einem Schraubendreher von der Tragschiene.
- **2** Kippen Sie den Feldbus-Controller Typ 9251 leicht nach oben und heben ihn mit der oberen Kante von der Tragschiene.

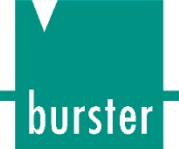

## <span id="page-20-0"></span>**6 PROFINET**

Nach dem Einschaltvorgang kommuniziert der Feldbus-Controller Typ 9251 mit den angeschlossenen Messverstärkern Typ 9250, um diese zu initialisieren. Während dem Startvorgang blinkt die Status LED (grün) schnell.

Wenn die Initialisierung erfolgreich war, zeigen die Messverstärker Typ 9250 ihre Kanalnummer im LED-Feld an. Wenn der Feldbus-Controller Typ 9251 nicht erkannt wurde, dann blinkt die Status LED der Messverstärker Typ 9250 kontinuierlich im 1-1-1-Rhythmus. Ist die Modulerkennung abgeschlossen, blinkt die Status-LED kontinuierlich langsam. Die feldbusspezifischen LEDs repräsentieren den Status des Feldbusses.

Für die Einbindung in ein PROFINET Netzwerk muss in der Konfigurationsphase festgelegt werden, wie viele Bytes zwischen Controller und Device bei jedem zyklischen Zugriff ausgetauscht werden. Die GSD-Datei beschreibt die physikalischen Eigenschaften des Feldbus-Controllers Typ 9251. Die Struktur, der Inhalt und die Codierung dieser Gerätebeschreibungsdaten sind so standardisiert, dass der Feldbus-Controller Typ 9251 mit gängigen Konfigurationstools konfiguriert werden kann. Angaben über die Vorgehensweise zur Programmierung des Feldbus-Controllers Typ 9251 entnehmen Sie bitte dieser Anleitung.

Exemplarischer Ausbau Feldbus-Controller Typ 9251 mit 8 Messverstärkermodulen Typ 9250:

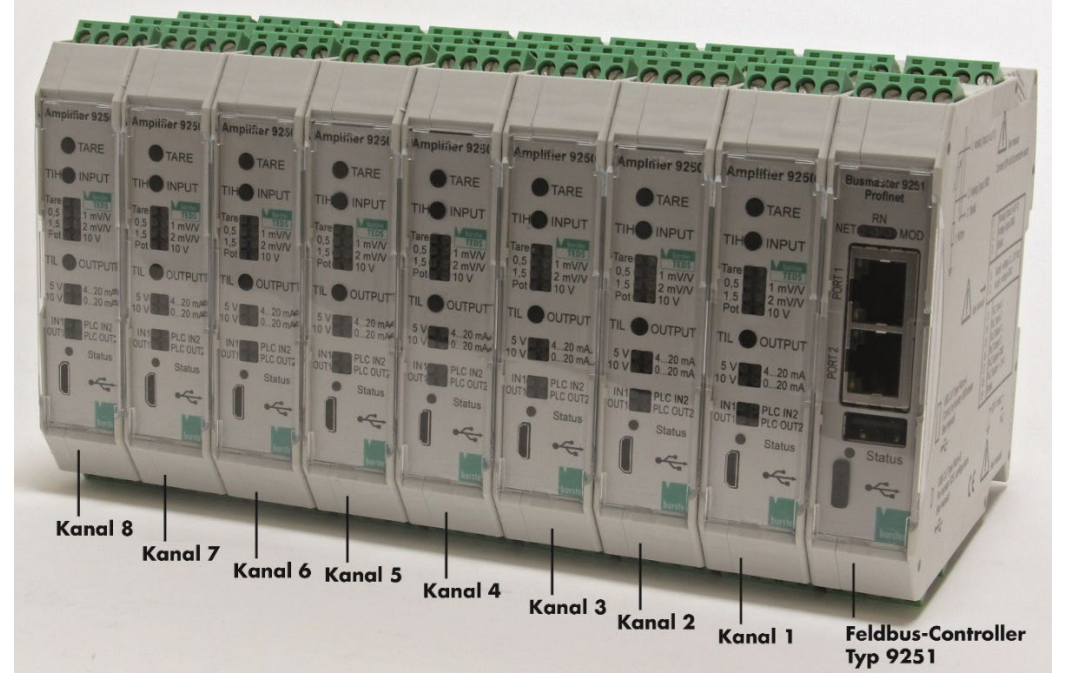

Abbildung: 7 Exemplarischer Ausbau

## <span id="page-20-1"></span>**6.1 Port-Identifikation**

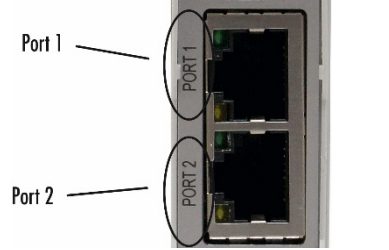

Abbildung: 8 Ports Feldbus-Controller Typ 9251

**Hinweis:** Die aktuelle PROFINET GSD XML-Datei ist auf der burster Website verfügbar [\(https://www.burster.de/de/download-bereich\)](https://www.burster.de/de/download-bereich).

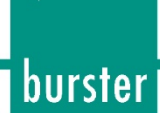

## <span id="page-21-0"></span>**6.2 Projektierung eines PROFINET-Netzwerks**

**IO-Controller** 

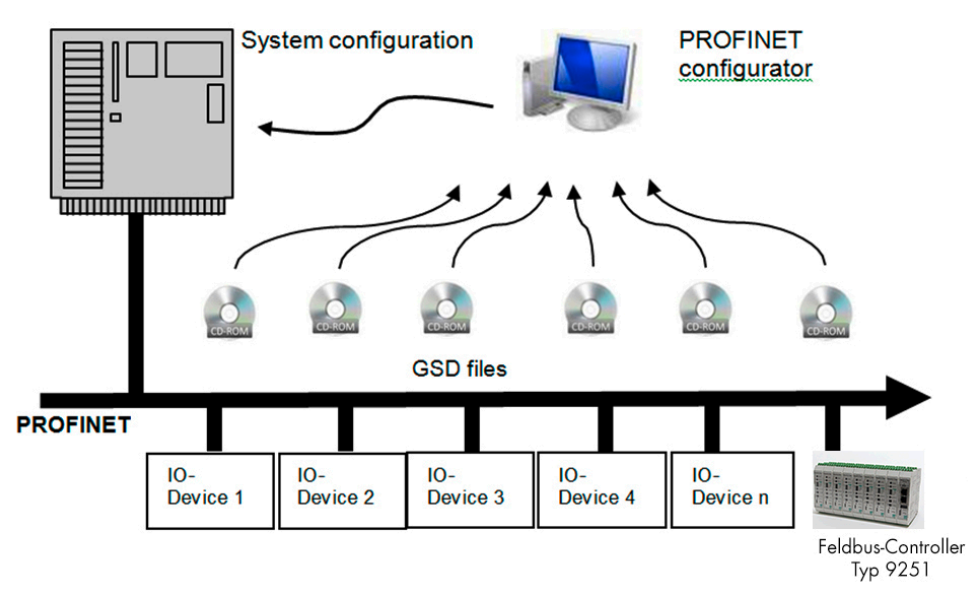

Abbildung: 9 Projektierung eines PROFINET-Netzwerks

## <span id="page-21-1"></span>**6.3 Feldbusspezifische LED-Funktionen PROFINET**

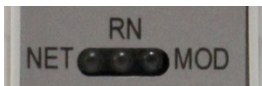

Abbildung: 10 Feldbusspezifische LEDs Feldbuscontroller Typ 9251

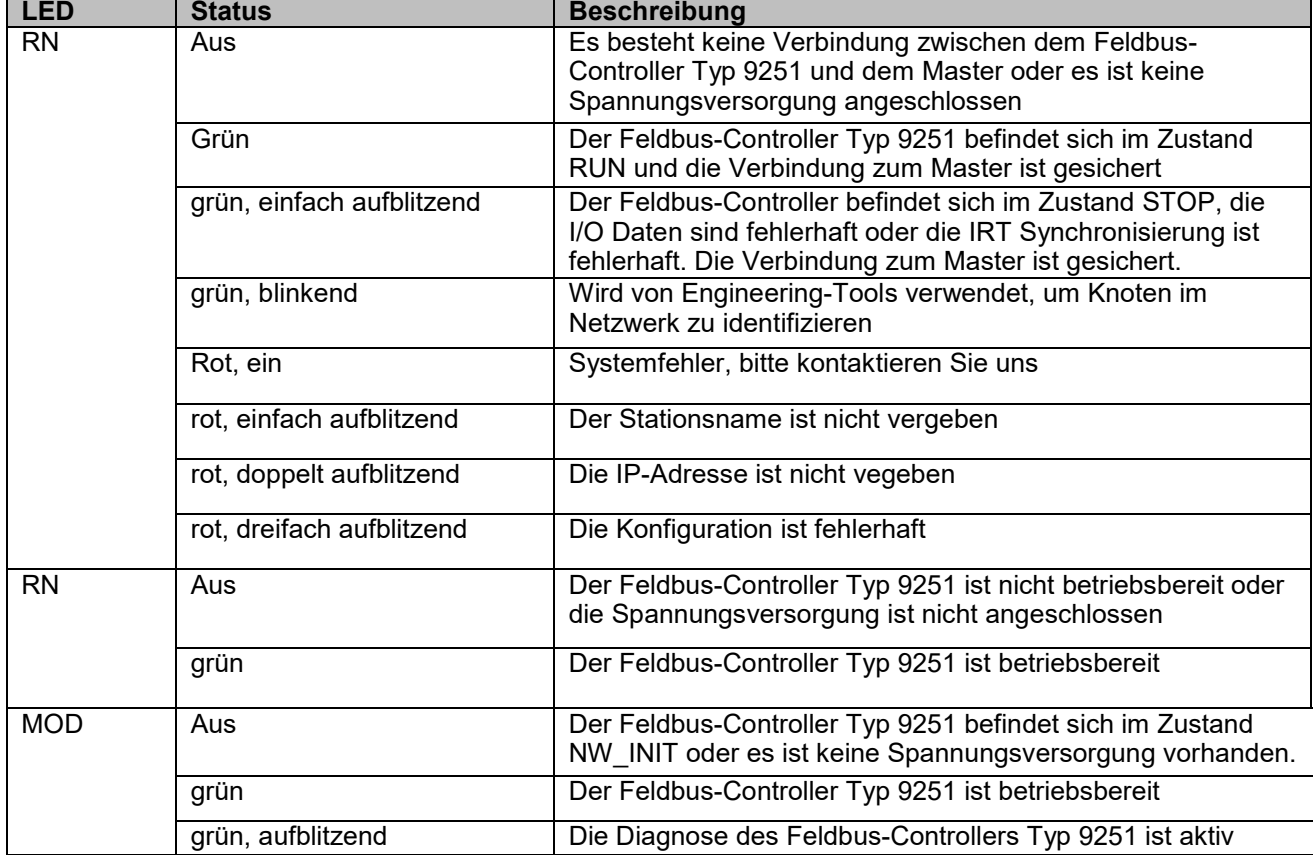

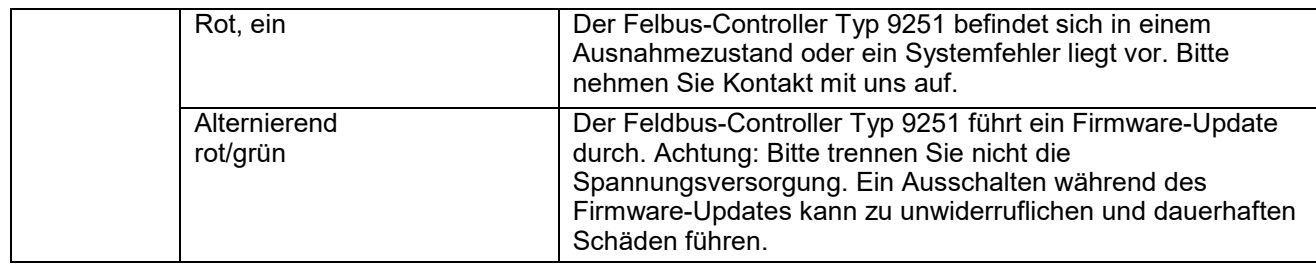

\*nur aktiv mit Option Analogeingang

Tabelle 6: Feldbusspezifische LED-Funktionen PROFINET

## <span id="page-22-0"></span>**6.4 Zyklische Daten Übertragung vom Feldbus-Controller 9251 zur Steuerung**

Die zyklischen Daten des Messverstärkers Typ 9250 mit Feldbus-Controller Typ 9251 sind in Datenblöcke pro Messkanal unterteilt. Jeder Messkanal entspricht einem Hardwaremodul. Jedes Modul hat die gleiche Datenstruktur und Länge, auch der Feldbus-Controller Typ 9251. Der erste Datenblock ist immer der Feldbus-Controller Typ 9251, der zweite Datenblock ist der erste Messkanal des ersten Messverstärker Typ 9250, der dritte Datenblock repräsentiert den zweiten Messkanal des zweiten Messverstärker Typ 9250 und so weiter.

Es ist zu beachten, dass es nur so viele Datenblöcke wie Geräte gibt. Eine Kombination aus Feldbus-Controller Typ 9251 und Messverstärker Typ 9250 mit vier Messkanälen wird mit fünf Datenblöcken dargestellt. Der erste Datenblock ist der Feldbus-Controller 9251, die anderen vier Datenblöcke sind den vier Messverstärkern Typ 9250 zugewiesen.

Zur Datenübertragung stehen zwei unterschiedliche Methoden zur Verfügung:

#### **Einzelmesswertübertragung "Short"**

Die Methode "Short" eignet sich für sehr langsame Messungen oder sehr schnelle SPS-Kommunikation. Der neueste Messwert wird an der Offset-Adresse 2 in der Struktur geschrieben. Jedes Mal, wenn ein neuer Wert verfügbar ist, wird der alte Eintrag überschrieben. Zur Kontrolle, ob es einen neuen Eintrag gibt oder ob ein Messwert nicht gelesen wurde, befindet sich an der Offset-Adresse 6 ein sogenannter Live-Zähler. Dieser Zähler wird mit jedem neuen Messwert inkrementiert. Der Zähler ist ein Byte und läuft bei 255 auf 0 über und zählt dann wieder hoch.

**Hinweis:** Im SPS Speicher wird ein geringer Platzbedarf (8 Byte) verwendet. Bei hohen Messraten muss sichergestellt werden, dass die Daten schnell genug gelesen werden.

#### **Gleichzeitige Übertragung von 32 Messwerten "Extended"**

Die Methode "Extended" eignet sich für hohe Messraten, bei denen man nicht sicher sein kann, dass das Feldbussystem schnell genug ist, um jede einzelne Messung zu erfassen. Es wird ein vollständiges Array von 32 Messwerten (beginnend mit dem Adressoffset 8) in die Datenstruktur geschrieben, nachdem 32 Messungen ermittelt wurden. Das Feldbussystem muss somit nur jede 32. Messung erfassen und alle im Array befindlichen 32 Messwerte auslesen. Diese Array-basierte Methode verfügt auch über einen eigenen Live-Counter, der jedes Mal erhöht wird, wenn ein neues Array mit 32 Messwerten beschrieben ist.

**Hinweis:** Das Kommunikationsmodul BusCoupler Data Extended / 9250 Strain Gage Extended entspricht "Representation in a 32-array (Extended)" Diese Einstellung benötigt eine höhere Kapazität im SPS Speicher (163 Byte), allerdings können die Daten mit einer geringeren Geschwindigkeit abgefragt werden.

Die Übertragung der Live-Werte erfolgt ohne Einheit. Die Skalierung der Messkanäle ist dem Prüfprotokoll des entsprechenden Messverstärkermodul Typ 9250 zu entnehmen.

burster

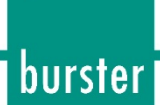

#### <span id="page-23-0"></span> $6.4.1$ **Datenpakete für die Datenübertragung vom Feldbus-Controller 9251 zur**  Steuerung in der Methode "Short"

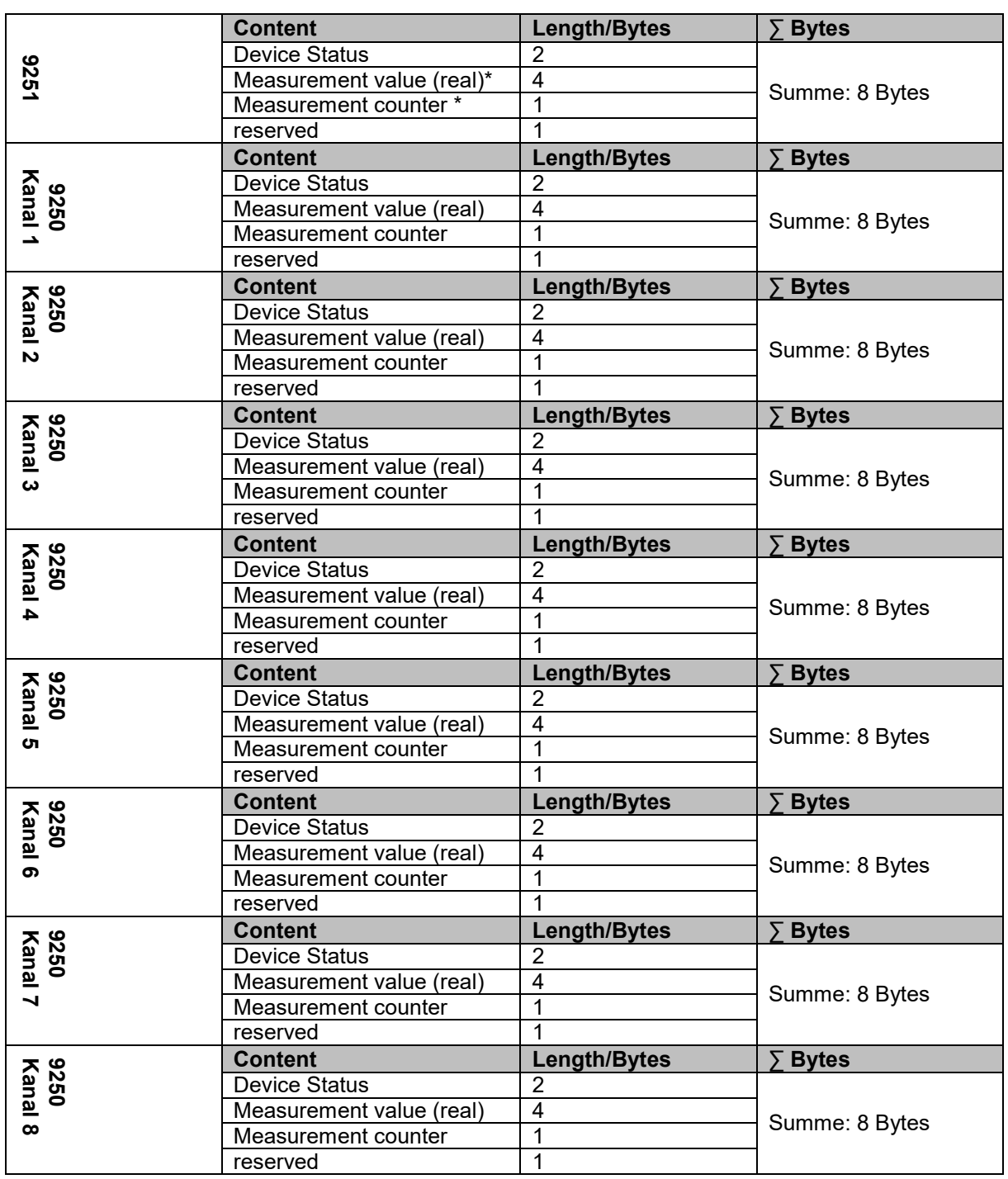

\*nur aktiv mit Option Analogeingang

Tabelle 7: Eingänge Übersicht – Short

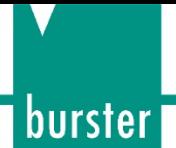

#### <span id="page-24-0"></span>**Datenpakete für die Datenübertragung vom Feldbus-Controller 9251 zur**   $6.4.2$ Steuerung in der Methode "Extended"

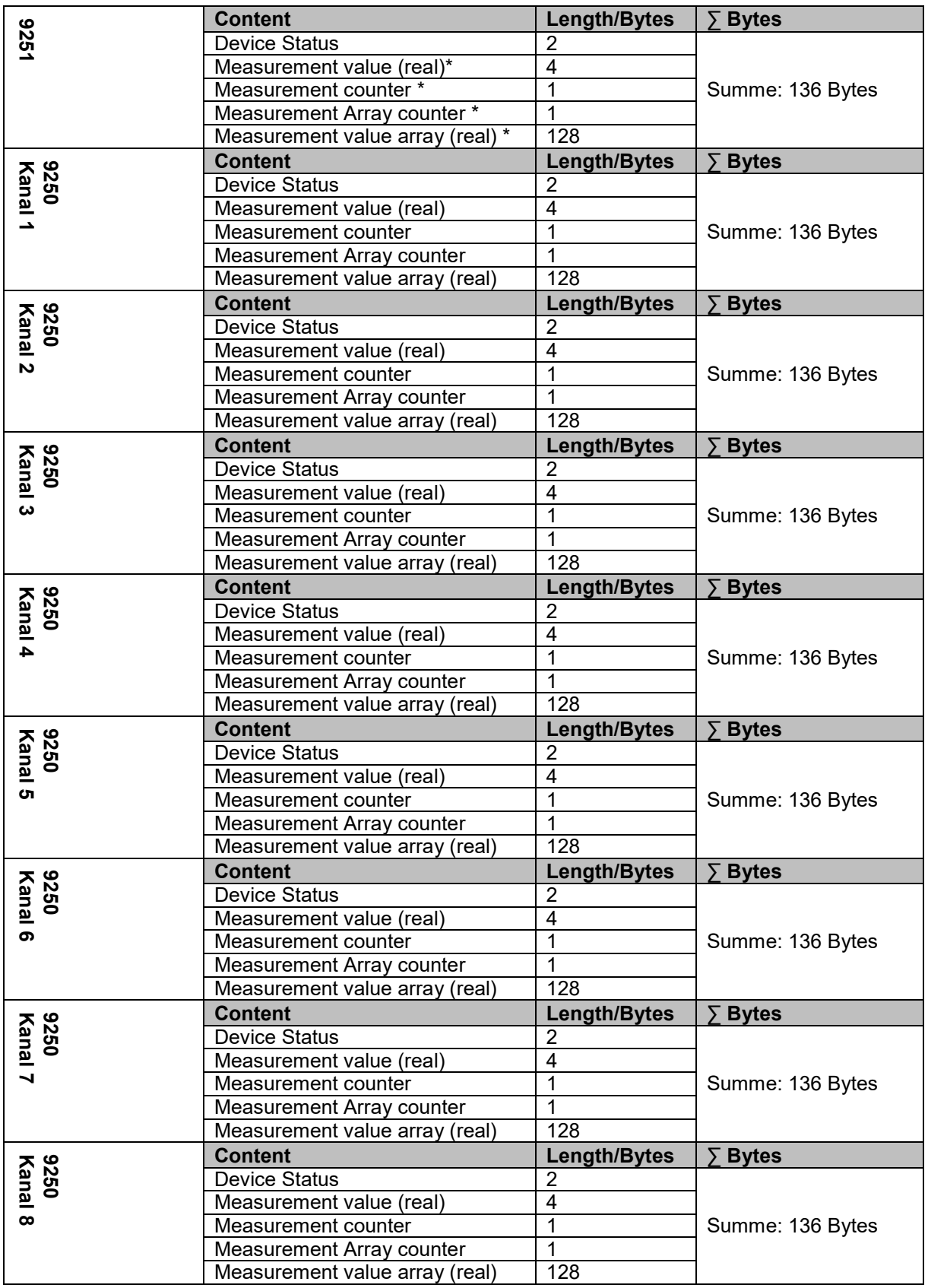

\*nur aktiv mit Option Analogeingang

Tabelle 8: Eingänge Übersicht – Extended

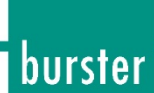

#### <span id="page-25-0"></span>**Vollständiges Datenprotokoll für die Datenübertragung vom Feldbus-** $6.4.3$ Controller 9251 zur Steuerung in der Methode "Short"

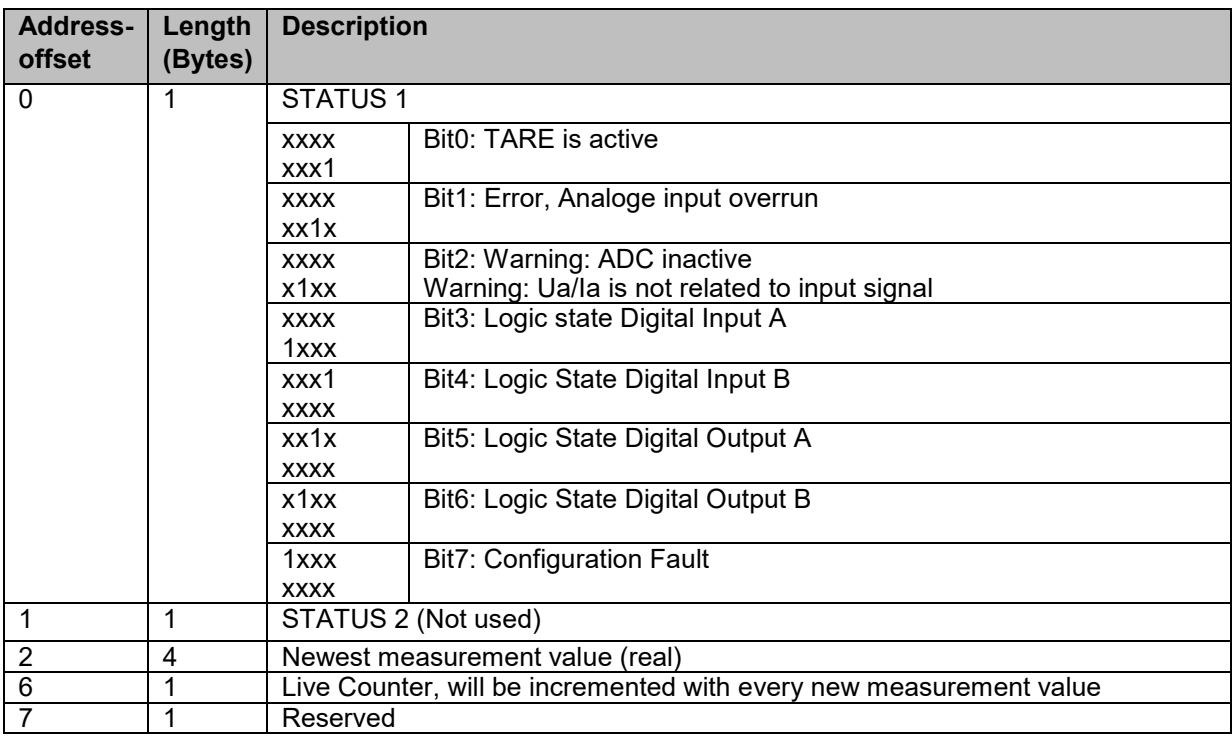

Tabelle 9: Vollständiges Datenprotokoll (Short) - Feldbus-Controller Typ 9251 – Eingänge

#### <span id="page-25-1"></span> $6.4.4$ **Datenprotokoll für die Datenübertragung vom Messverstärker 9250 zur Steuerung in der Methode "Short"**

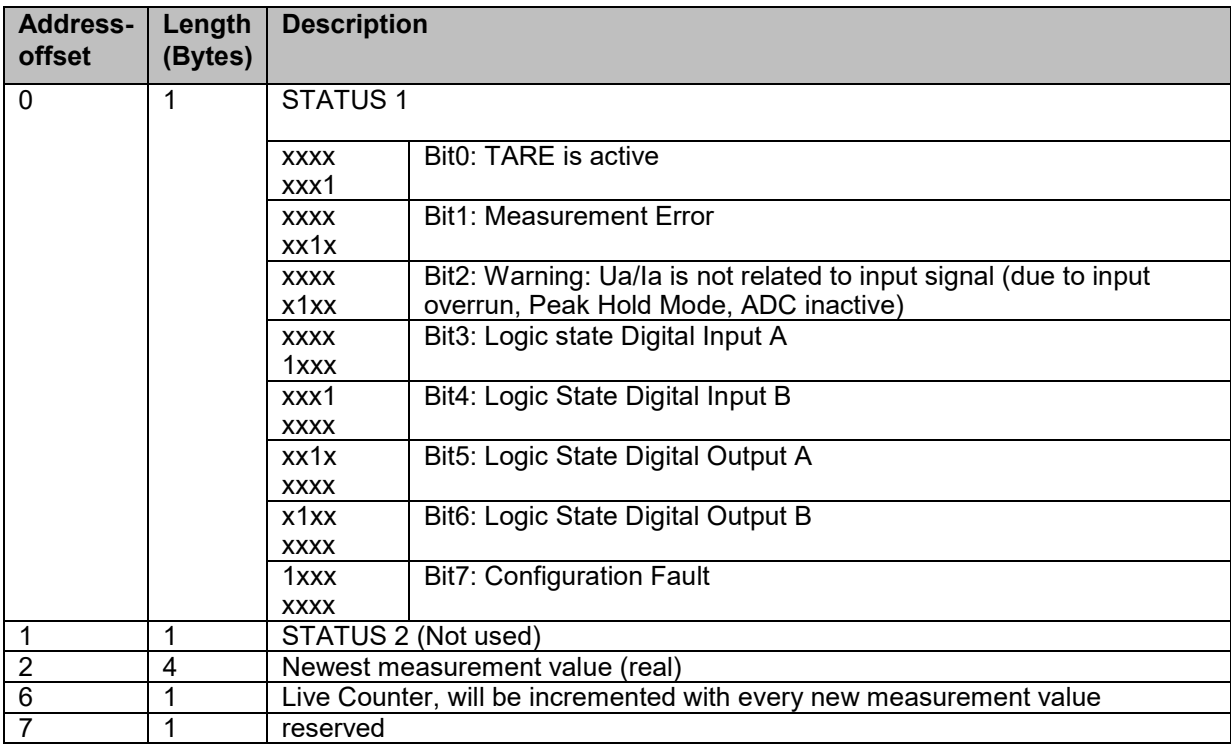

Tabelle 10: Vollständiges Datenprotokoll (Short) – Messverstärker Typ 9250 – Eingänge

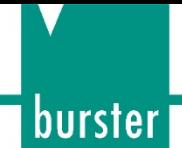

#### <span id="page-26-0"></span> $6.4.5$ **Datenprotokoll für die Datenübertragung vom Feldbus-Controller 9251 zur Steuerung in der Methode "Extended"**

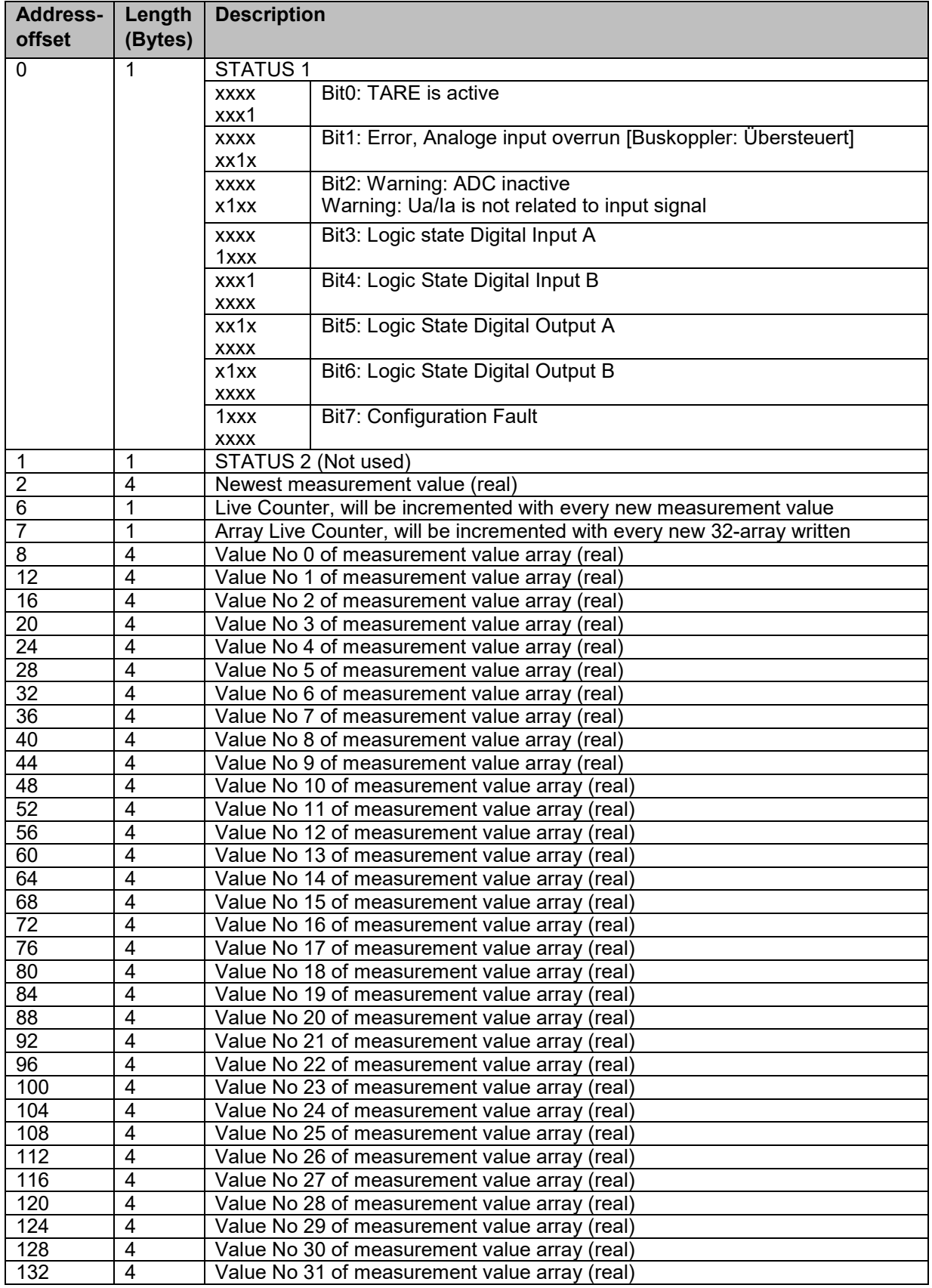

Tabelle 11: Vollständiges Datnprotokoll (Extended) – Feldbus-Controller Typ 9251 - Eingänge

# **Feldbus-Controller Typ 9251**

#### <span id="page-27-0"></span>6.4.6 **Datenprotokoll für die Datenübertragung vom Messverstärker 9250 zur**  Steuerung in der Methode "Extended"

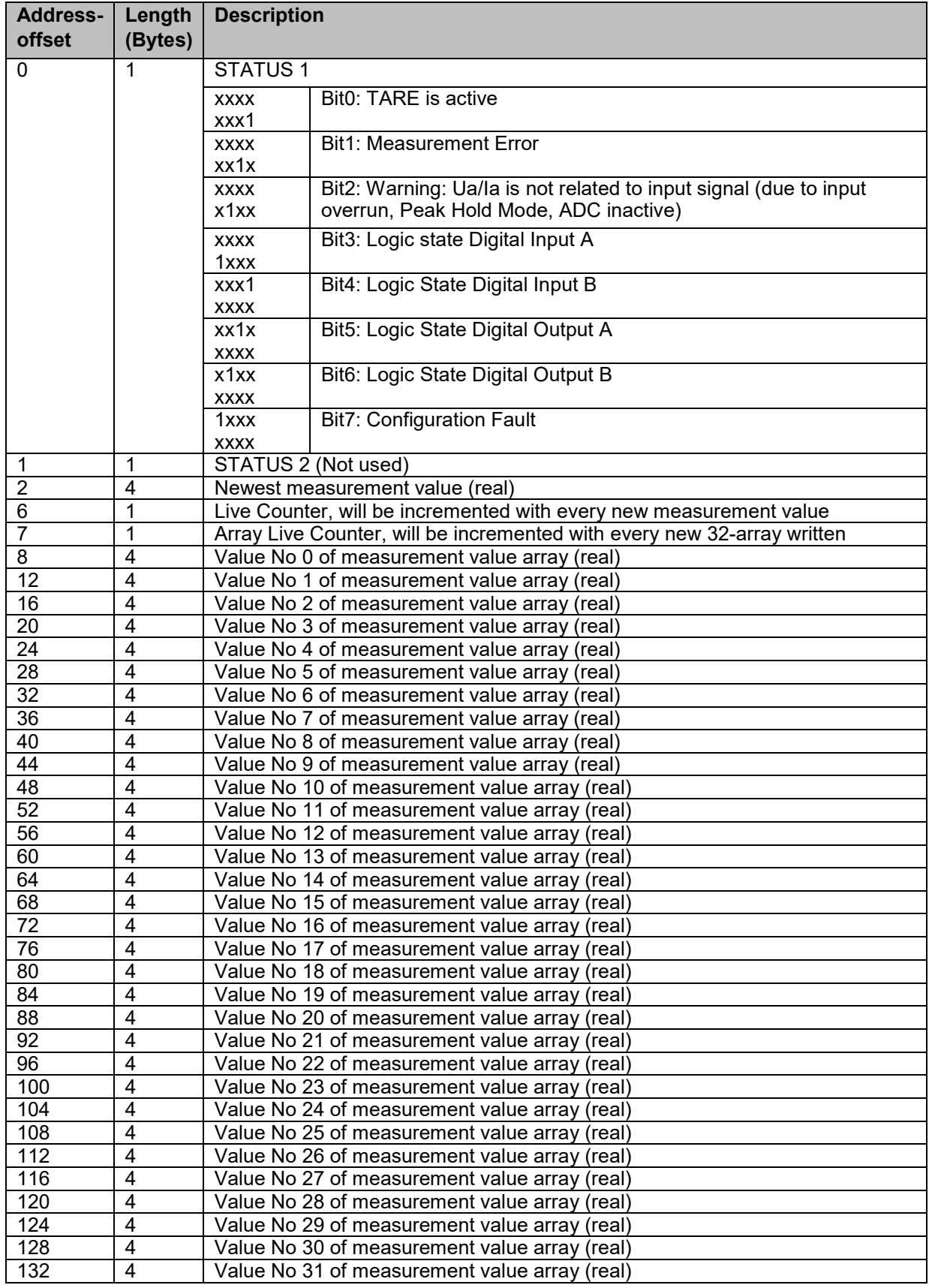

Tabelle 12: Vollständiges Datenprotokoll (Extended) – Messverstärker Typ 9250 – Eingänge

## <span id="page-28-0"></span>**6.5 Zyklische Daten Übertragung von der Steuerung zum Feldbus-Controller 9251**

Wie bereits im Abschnitt "Zyklische Daten (Input) Kapitel [6.4](#page-22-0) S. [23"](#page-22-0) beschrieben sind alle zyklischen Daten des Feldbus-Controllers Typ 9251 und Messverstärkers Typ 9250 in Datenblöcke strukturiert. Jeder Messkanal hat die gleiche Datenstruktur und Länge. Der erste Datenblock entspricht immer dem Feldbus-Controller Typ 9251, der zweite Datenblock entspricht dem ersten Messverstärker Typ 9250 (links neben dem Feldbus-Controller Typ 9251), der dritte Datenblock entspricht dem zweiten Messverstärker Typ 9250 und so weiter.

**Hinweis:** Die Anzahl der Datenblöcke entspricht immer der Anzahl der vorhandenen Geräte.

Beispiel: Eine 9251/9250 Kombination mit vier Messkanälen wird mit fünf Datenblöcken dargestellt. Der erste Datenblock entspricht dem Feldbus-Controller Typ 9251, die verbleibenden vier entsprechen den jeweiligen Messkanälen der Messverstärker Typ 9250.

#### <span id="page-28-1"></span> $6.5.1$ **Steuerung der Gerätefunktionen**

Mit den ersten beiden bit-kodierten Bytes können mehrere Funktionen des Gerätes gesteuert werden.

**Hinweis:** Um die Steuerfunktion zu aktivieren, muss das MSB von Control B gesetzt werden.

#### **Zyklische Befehle (cyclic commands)**

Float Werte wie beispielsweise "Tara" oder "Grenzwerte" können in Adress Offset 2 geschrieben werden. Hierzu muss an dieser Stelle zunächst der Befehl "Idle" gesendet werden. Im nächsten Zyklus ist der gewünschte Befehl zu senden, z.B. "Tara", und der neue Float-Wert bei Offset 4. Bei Wechsel des Eintrages "cyclic command" (offset 2) zu z.B. 0x01 für "Tara" wird der bei Offset 4 übertragene Wert gelesen und als neuer Wert gesetzt. Nach Abschluss des Schreibbefehls muss zur Vorbereitung für einen nächsten Befehl "cyclic command" wieder auf "Idle" gesetzt werden.

#### <span id="page-28-2"></span> $6.5.2$ **Datenprotokoll Zyklische Daten für die Datenübertragung von der Steuerung zum Feldbus-Controller 9251**

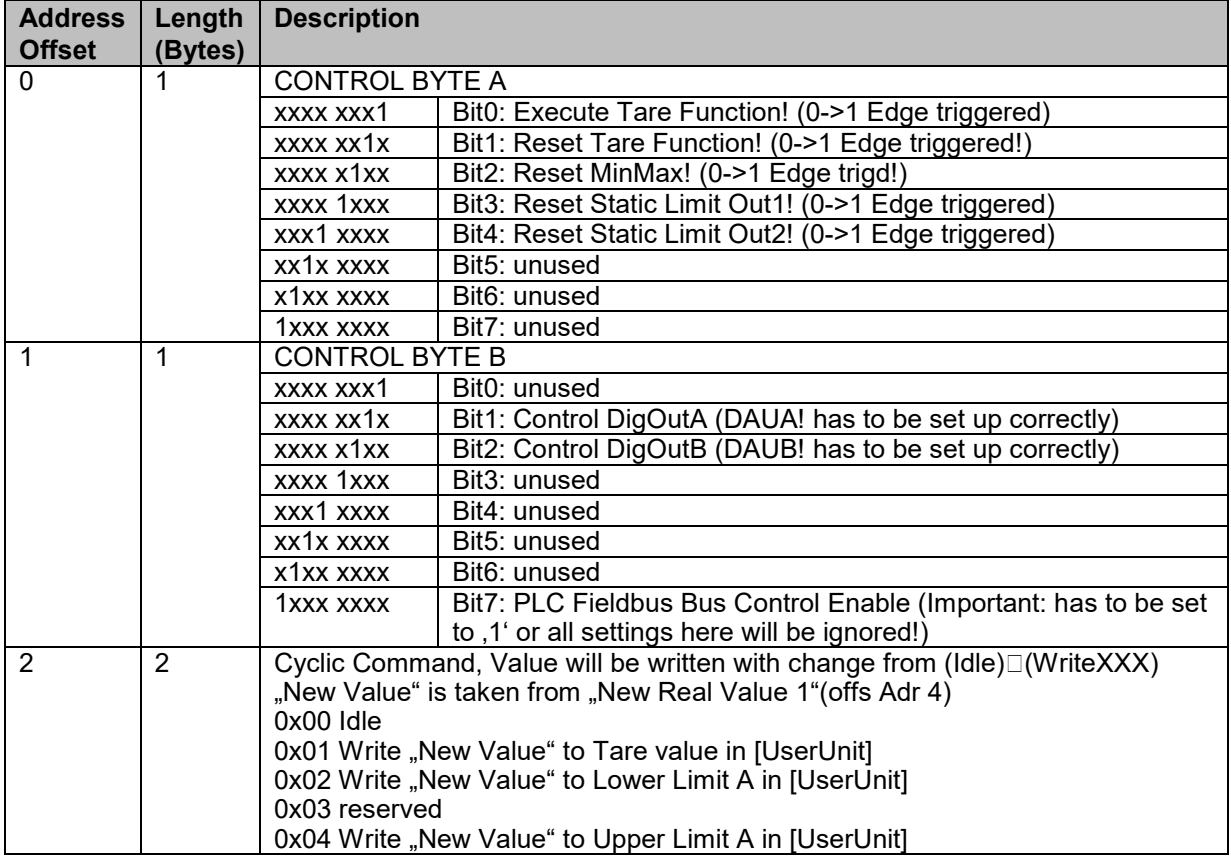

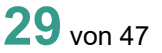

burster

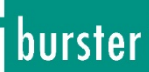

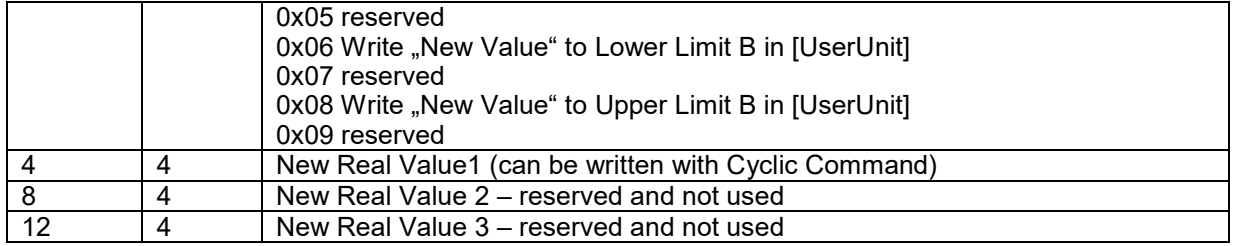

Tabelle 13: Datenprotokoll Zyklische Daten für die Datenübertragung von der Steuerung zum Feldbus-Controller Typ 9251

#### <span id="page-29-0"></span> $6.5.3$ **Datenprotokoll zyklische Daten für die Datenübertragung von der Steuerung zum Messverstärker 9250**

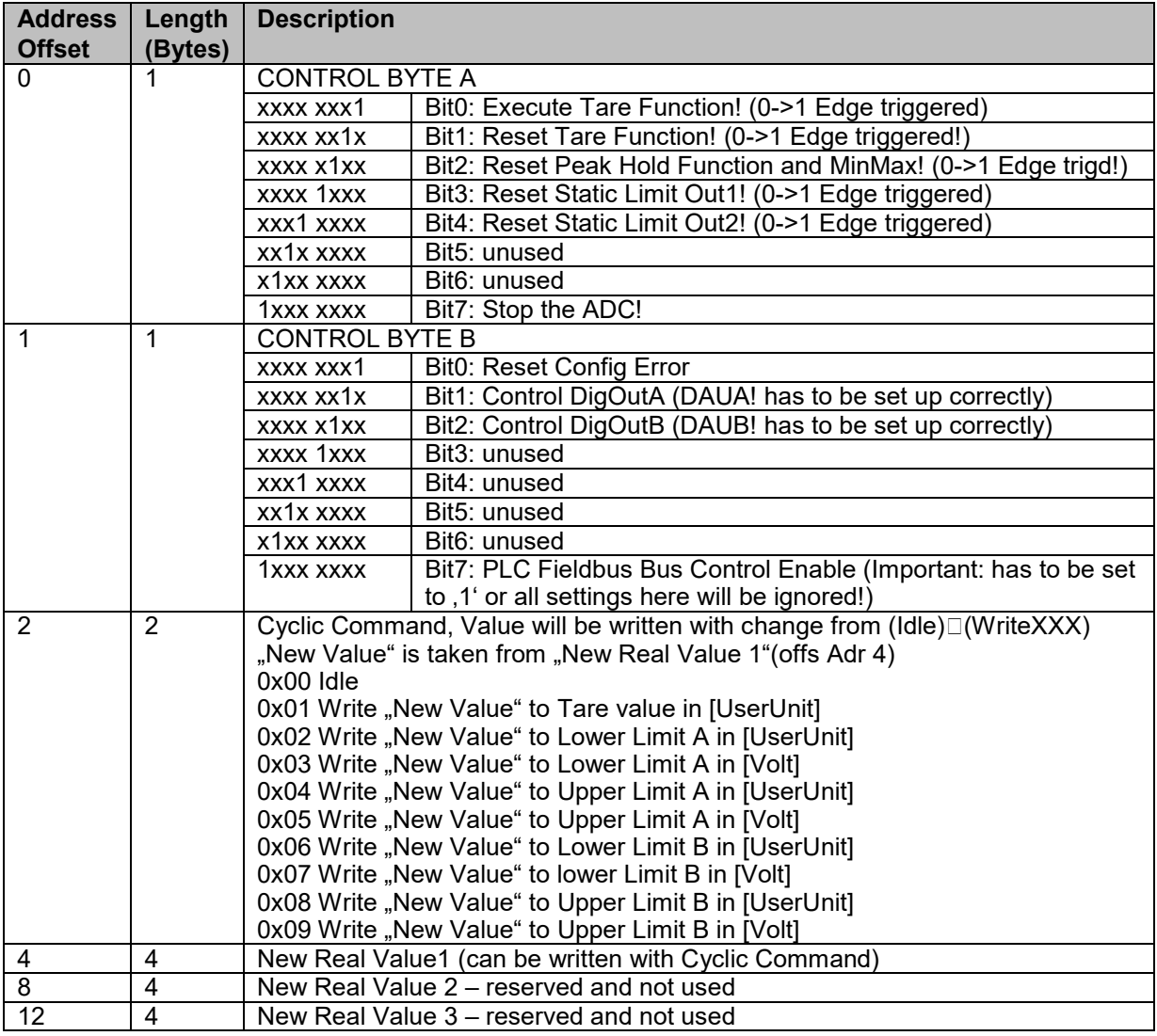

Tabelle 14: Datenprotokoll zyklische Daten für die Datenübertragung von der Steuerung zum Messverstärker Typ 9250

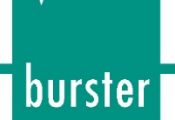

#### <span id="page-30-0"></span>**6.6 Azyklische Daten**

Der Feldbus-Controller Typ 9251 und der Messverstärker Typ 9250 verfügt über eine Reihe von azyklischen Einträgen, auf die über PROFINET zugegriffen werden kann.

Jedes Datenmodul besitzt die gleiche Struktur. Einzelne Einträge sind über Index-Offset adressiert, die einzelnen Modulblöcke sind über ihre Hardware IDs adressiert. Die entsprechenden Hardware-IDs sind im SPS Konfigurationsprogramm ersichtlich (z.B. TIA Portal)

**Hinweis:** Das Lesen von Konfigurationseinträgen während das Modul über die SPS gesteuert wird, ist nicht zulässig. Cyclic Output Offset 1 / Bit 7 (PLC Fieldbus Bus Control Enable) muss zurückgesetzt werden.

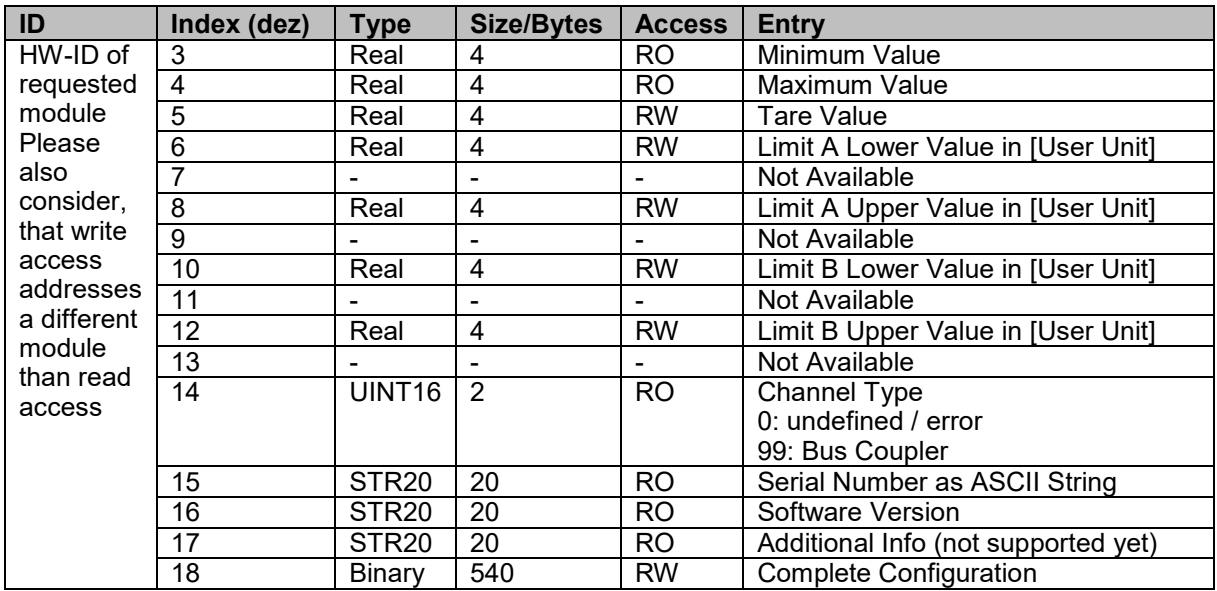

#### <span id="page-30-1"></span> $6.6.1$ **Datenprotokoll azyklische Daten Feldbus-Controller 9251**

Tabelle 15: Datenprotokoll azyklische Daten Feldbus-Controller Typ 9251

#### <span id="page-30-2"></span> $6.6.2$ **Datenprotokoll azyklische Daten Messverstärker 9250**

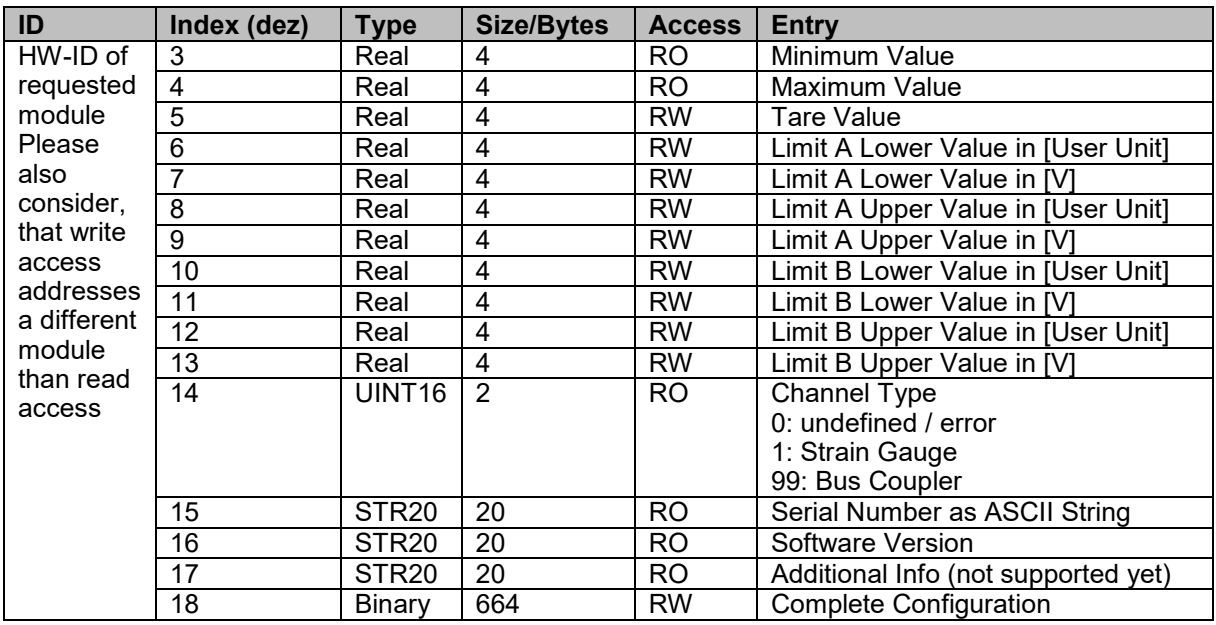

Tabelle 16: Datenprotokoll azyklische Daten Messverstärker Typ 9250

# **Feldbus-Controller Typ 9251**

## <span id="page-31-0"></span>**7 EtherCAT**

Nach dem Einschaltvorgang kommuniziert der Feldbus-Controller Typ 9251 mit den angeschlossenen Messverstärkern Typ 9250, um diese zu initialisieren. Während dem Startvorgang blinkt die Status LED (grün) schnell.

Wenn die Initialisierung erfolgreich war, zeigen die Messverstärker Typ 9250 ihre Kanalnummer im LED-Feld an. Wenn der Feldbus-Controller Typ 9251 nicht erkannt wurde, dann blinkt die Status LED der Messverstärker Typ 9250 kontinuierlich im 1-1-1-Rhythmus. Ist die Modulerkennung abgeschlossen, blinkt die Status-LED kontinuierlich langsam. Die feldbusspezifischen LEDs repräsentieren den Status des Feldbusses.

Der Feldbus-Controller Typ 9251 mit EtherCAT verwendet für die Datenübertragung die EtherCAT Technologie CoE (CANopen over EtherCAT). Es gibt zwei unterschiedliche Arten von Datenobjekten, die mit jedem Zyklus übertragen werden (PDO – Prozessdatenobjekte) und Daten, die nur bei Bedarf übertragen werden (SDO – Servicedatenobjekte). Die SDO-Daten werden über eine Kombination aus Index und Subindex adressiert. Eine Beschreibung der Datenobjekte finden Sie in den folgenden Tabellen in dieser Bedienungsanleitung.

- **Hinweis:** Die aktuelle EtherCAT ESI-Datei ist auf der burster Website verfügbar (https://www.burster.de/de/download-bereich).
- **Hinweis:** Weiterführende Dokumente, wie beispielsweise Installationsanleitungen und Spezifikationen über EtherCAT finden Sie unter [www.beckhoff.com](http://www.beckhoff.com/)

#### **Exemplarischer Ausbau Feldbus-Controller Typ 9251 mit 8 Messverstärkermodulen Typ 9250:**

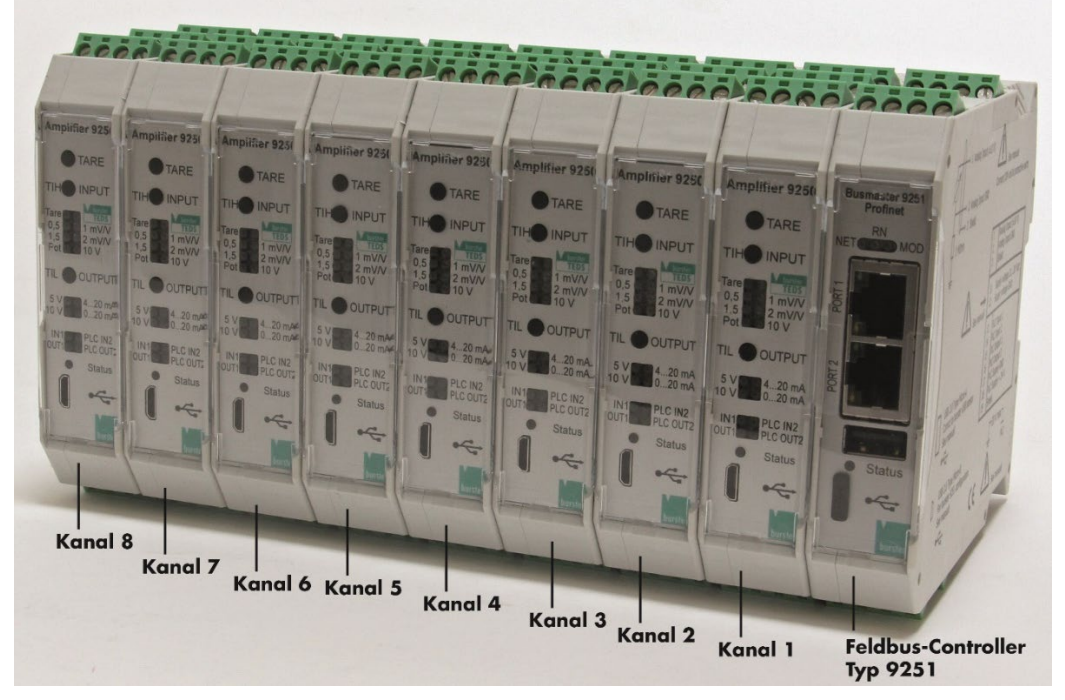

Abbildung: 11 Exemplarischer Ausbau

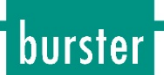

#### <span id="page-32-0"></span>**7.1 Port-Identifikation**

Der burster Feldbus-Controller Typ 9251 lässt sich über 2x RJ45 Ports in das Feldbusnetzwerk einbinden.

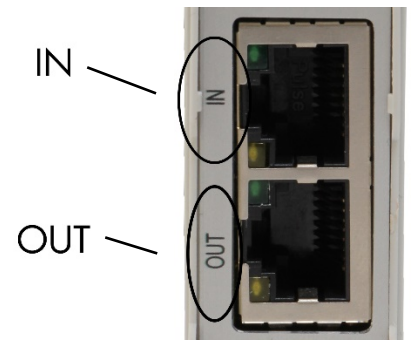

Abbildung: 12 Portbelegung Feldbus-Controller Typ 9251

## <span id="page-32-1"></span>**7.2 Feldbusspezifische LED-Funktionen EtherCAT**

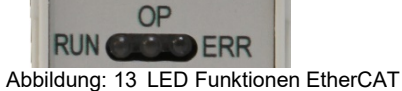

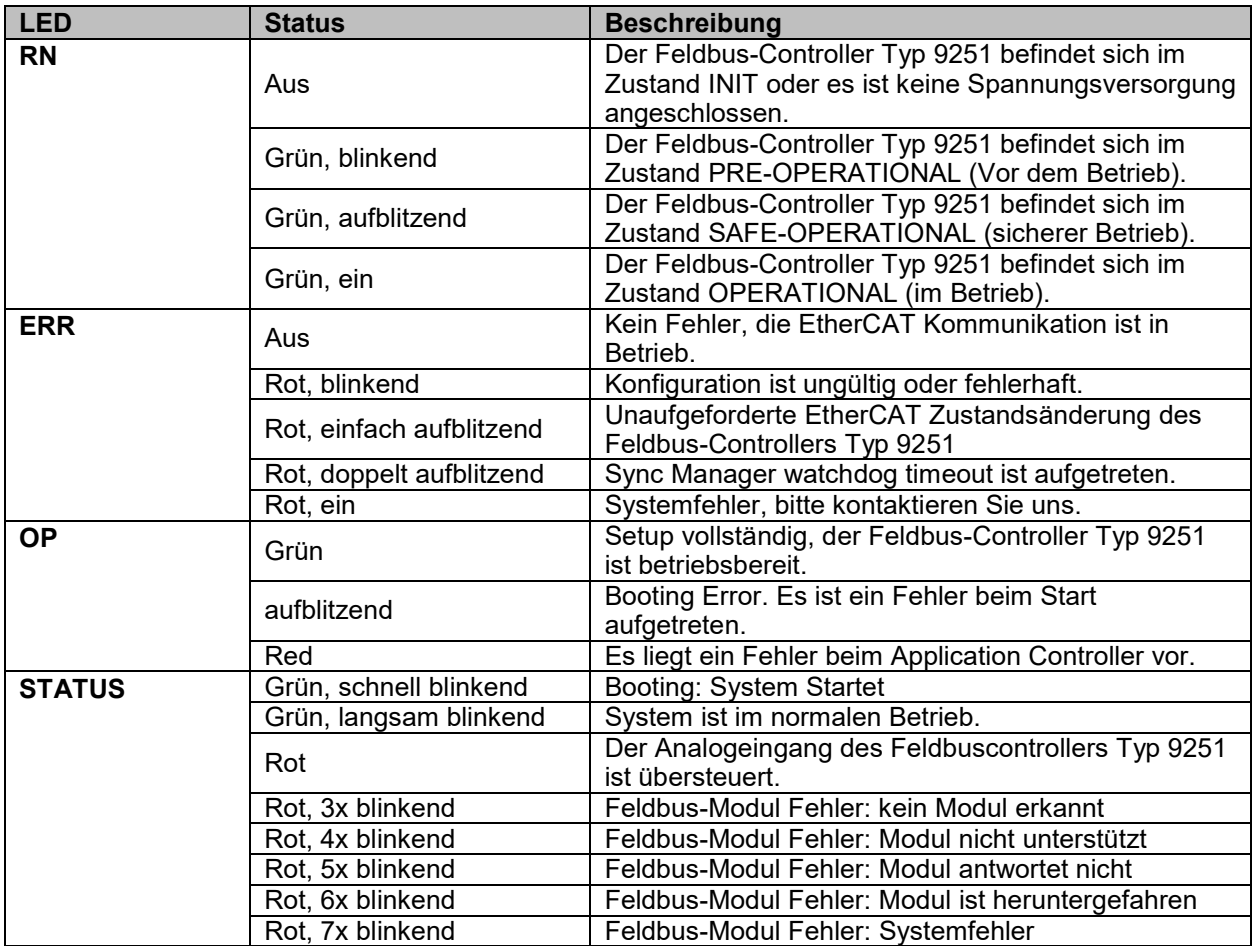

Tabelle 17: Feldbusspezifische LED-Funktionen EtherCAT

Die LED Funktionen entsprechen den EtherCAT Spezifikationen (weiterführende Informationen finden Sie unter [http://www.ethercat.de](http://www.ethercat.de/) "EtherCAT Indicator and Labeling ETG.1300 S (R) V1.1.0").

## <span id="page-33-0"></span>**7.3 EtherCAT PDO – Prozessdatenobjekte**

Die Prozessdatenobjekte (PDO) des Messverstärkers Typ 9250 mit Feldbus-Controller Typ 9251 werden zyklisch übertragen und sind in Datenblöcke pro Messkanal unterteilt. Jeder Messkanal entspricht einem Hardwaremodul. Jedes Modul hat die gleiche Datenstruktur und Länge, auch der Feldbus-Controller Typ 9251. Der erste Datenblock ist immer der Feldbus-Controller Typ 9251, der zweite Datenblock ist der erste Messkanal des ersten Messverstärker Typ 9250, der dritte Datenblock repräsentiert den zweiten Messkanal des zweiten Messverstärker Typ 9250 und so weiter.

Es ist zu beachten, dass es nur so viele Datenblöcke wie Geräte gibt. Eine Kombination aus Feldbus-Controller Typ 9251 und Messverstärker Typ 9250 mit vier Messkanälen wird mit fünf Datenblöcken dargestellt. Der erste Datenblock ist der Feldbus-Controller 9251, die anderen vier Datenblöcke sind den vier Messverstärkern Typ 9250 zugewiesen.

Die Übertragung der Live-Werte erfolgt ohne Einheit. Die Skalierung der Messkanäle ist dem Prüfprotokoll des entsprechenden Messverstärkermodul Typ 9250 zu entnehmen.

#### <span id="page-33-1"></span> $7.3.1$ **Übersicht Datenpakte Datenübertragung vom Feldbus-Controller 9251 zur Steuerung**

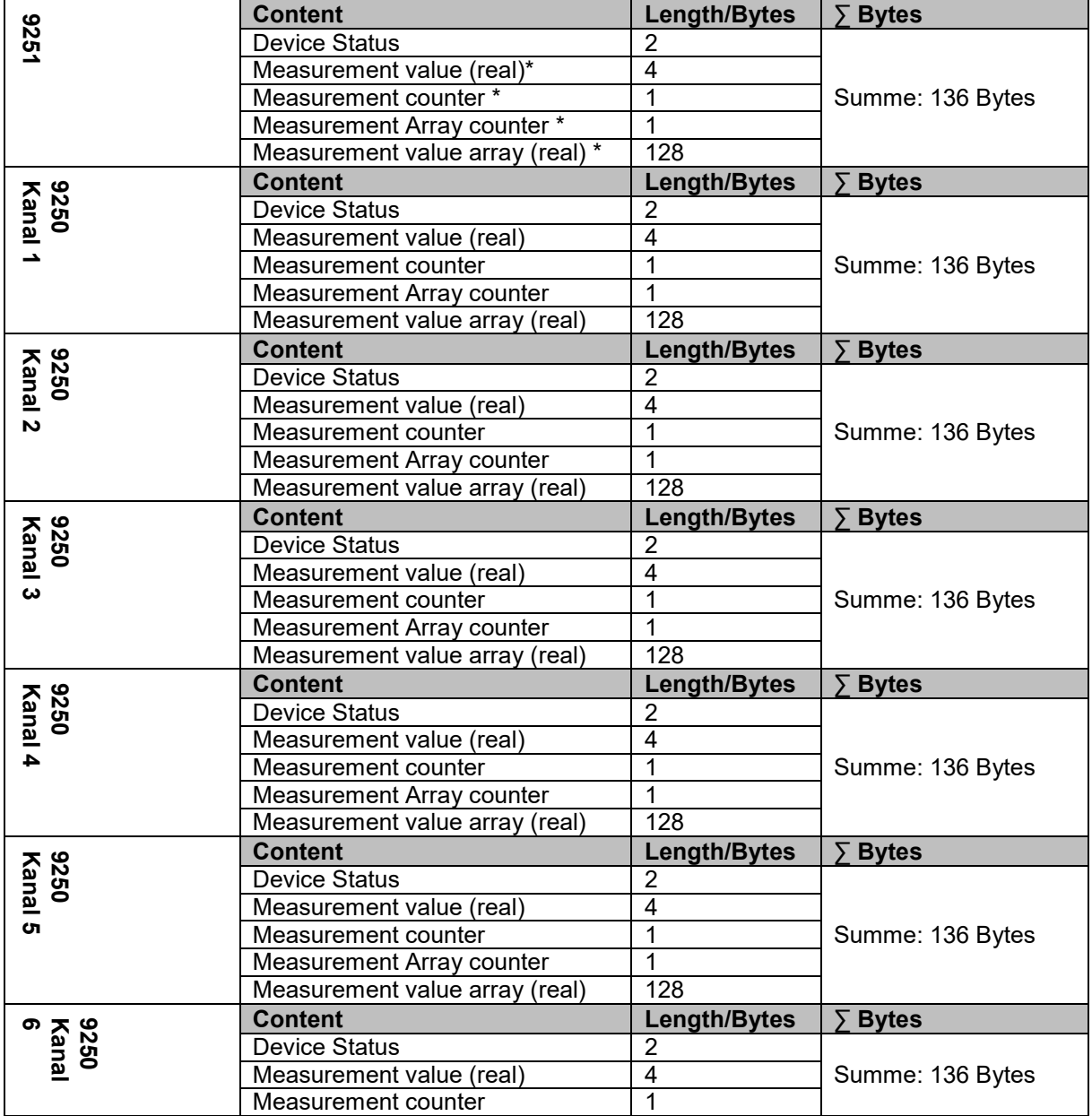

burster

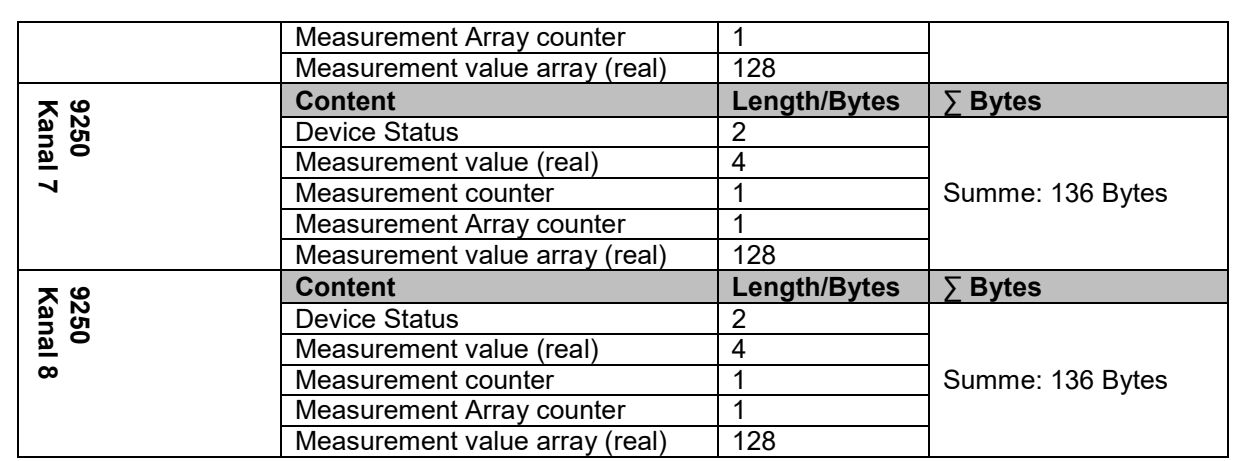

\*nur aktiv mit Option Analogeingang

Tabelle 18: Übersicht des Datenprotokolls für die Datenübertragung vom Feldbus-Controller Typ 9251 zur Steuerung

#### <span id="page-34-0"></span> $7.3.2$ **Datenprotokoll Datenübertragung vom Feldbus-Controller 9251 zur Steuerung**

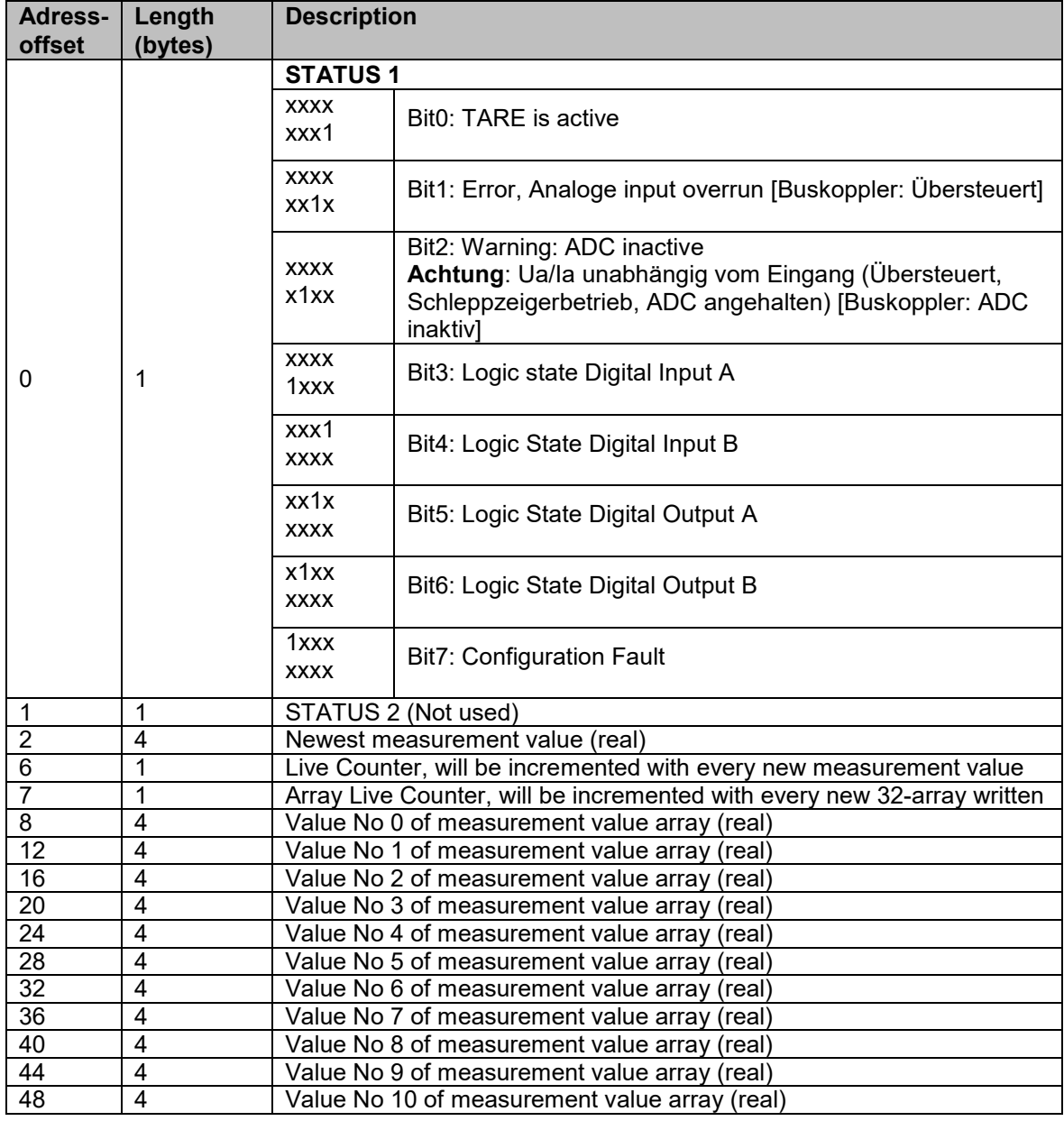

# **Feldbus-Controller Typ 9251**

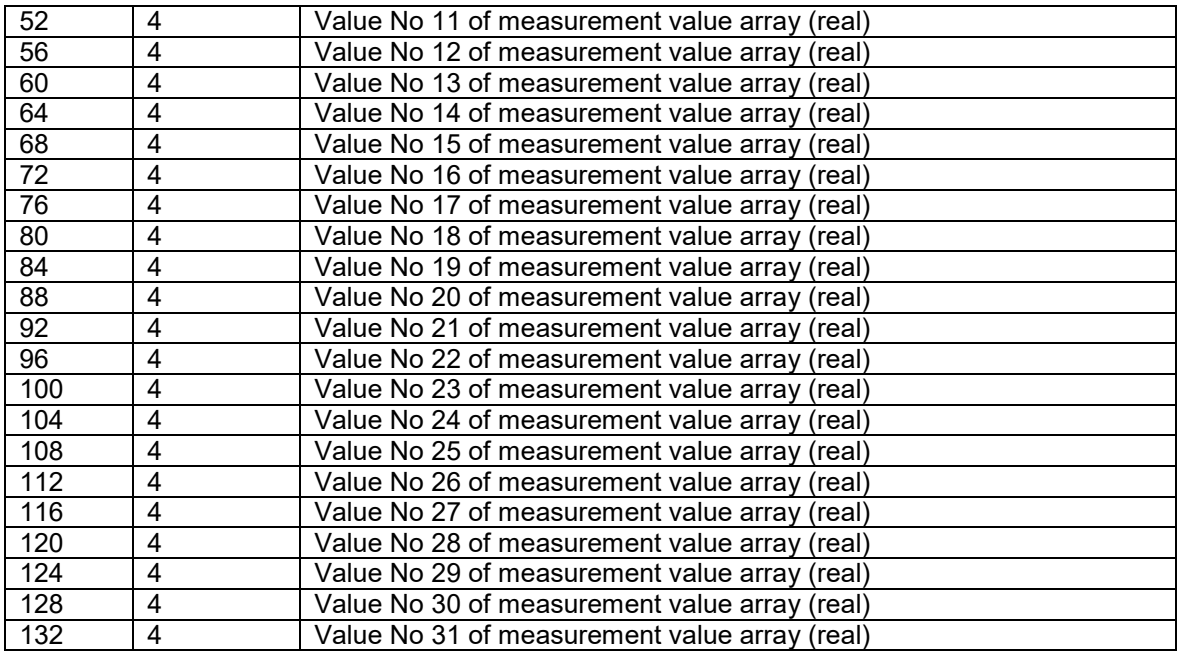

Tabelle 19: Vollständiges Datenprotokoll für die Datenübertragung vom Feldbus-Controller Typ 9251 zur **Steuerung** 

#### <span id="page-35-0"></span> $7.3.3$ **Datenprotokoll Datenübertragung vom Messverstärker 9250 zur Steuerung**

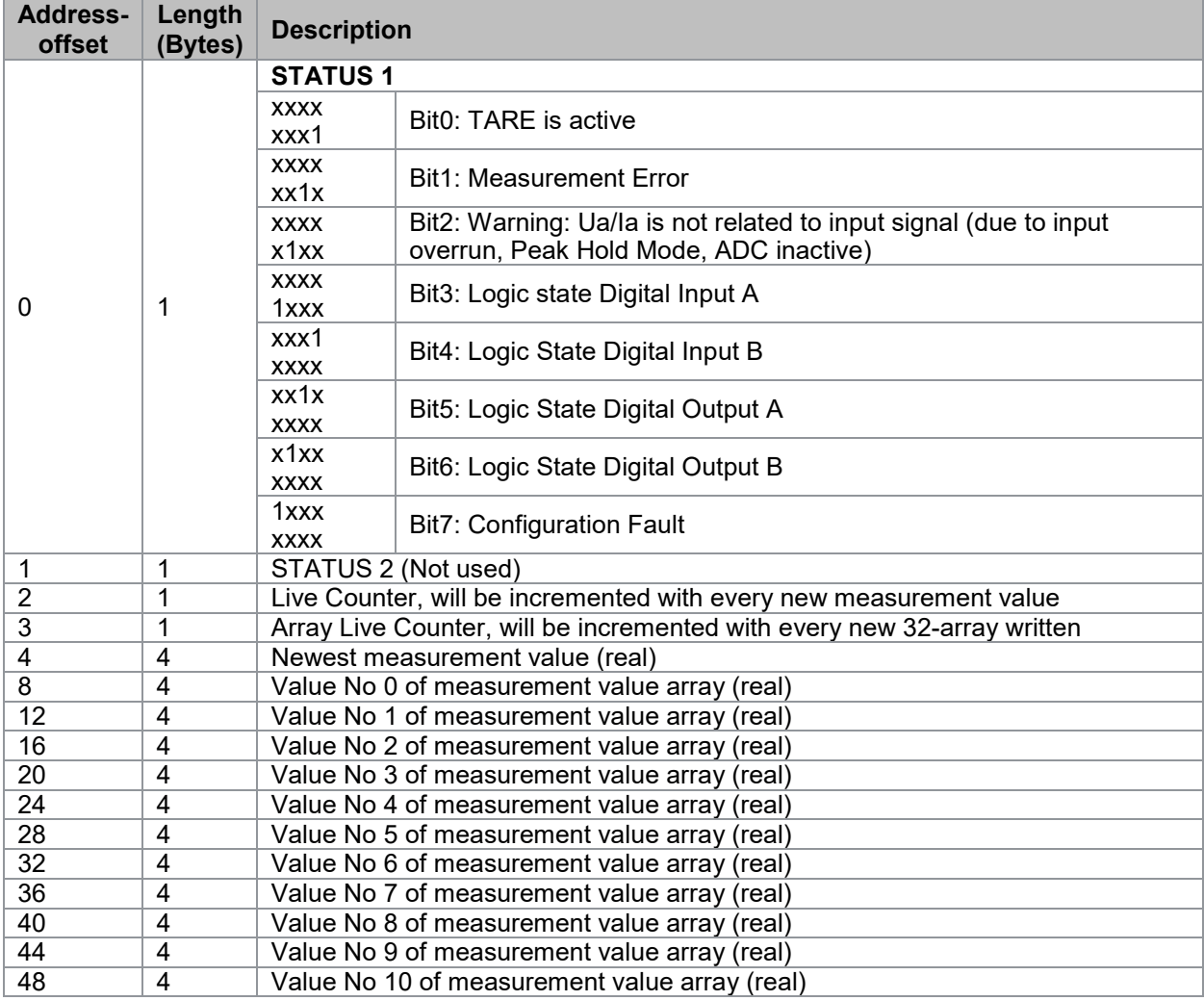

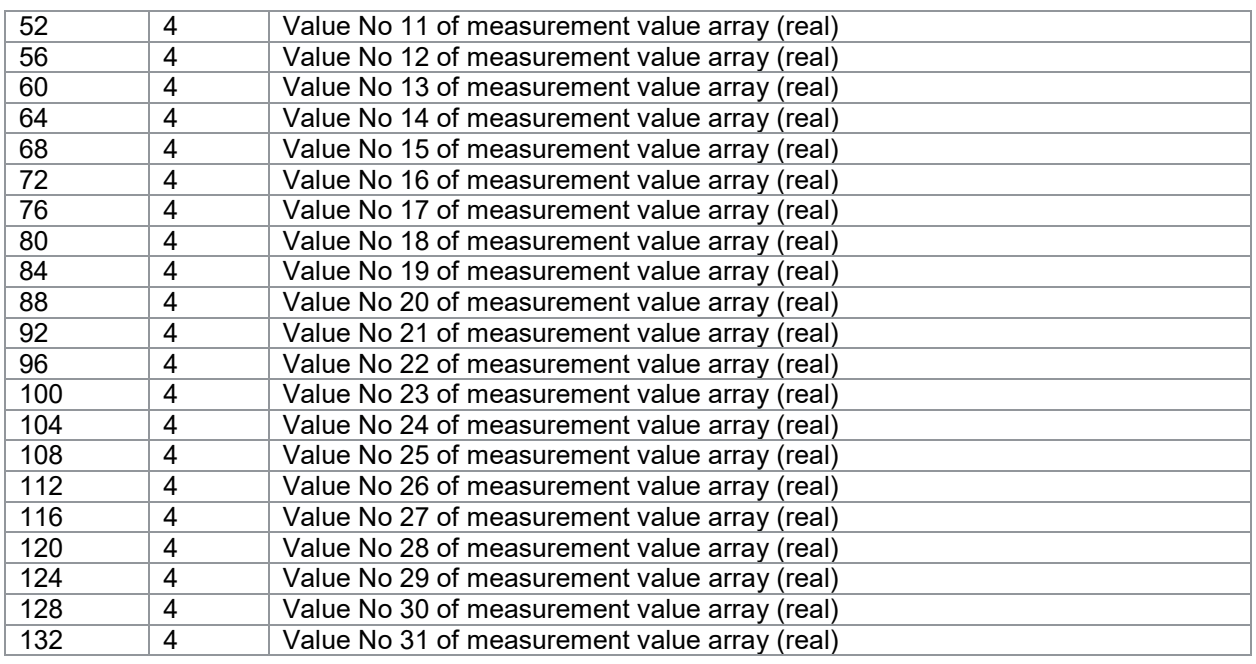

Tabelle 20: Vollständiges Datenprotokoll für die Datenübertragung vom Messverstärker Typ 9250 zur Steuerung

#### <span id="page-36-0"></span>**Datenprotokoll Datenübertragung von der Steuerung zum Feldbus-** $7.3.4$ **Controller 9251**

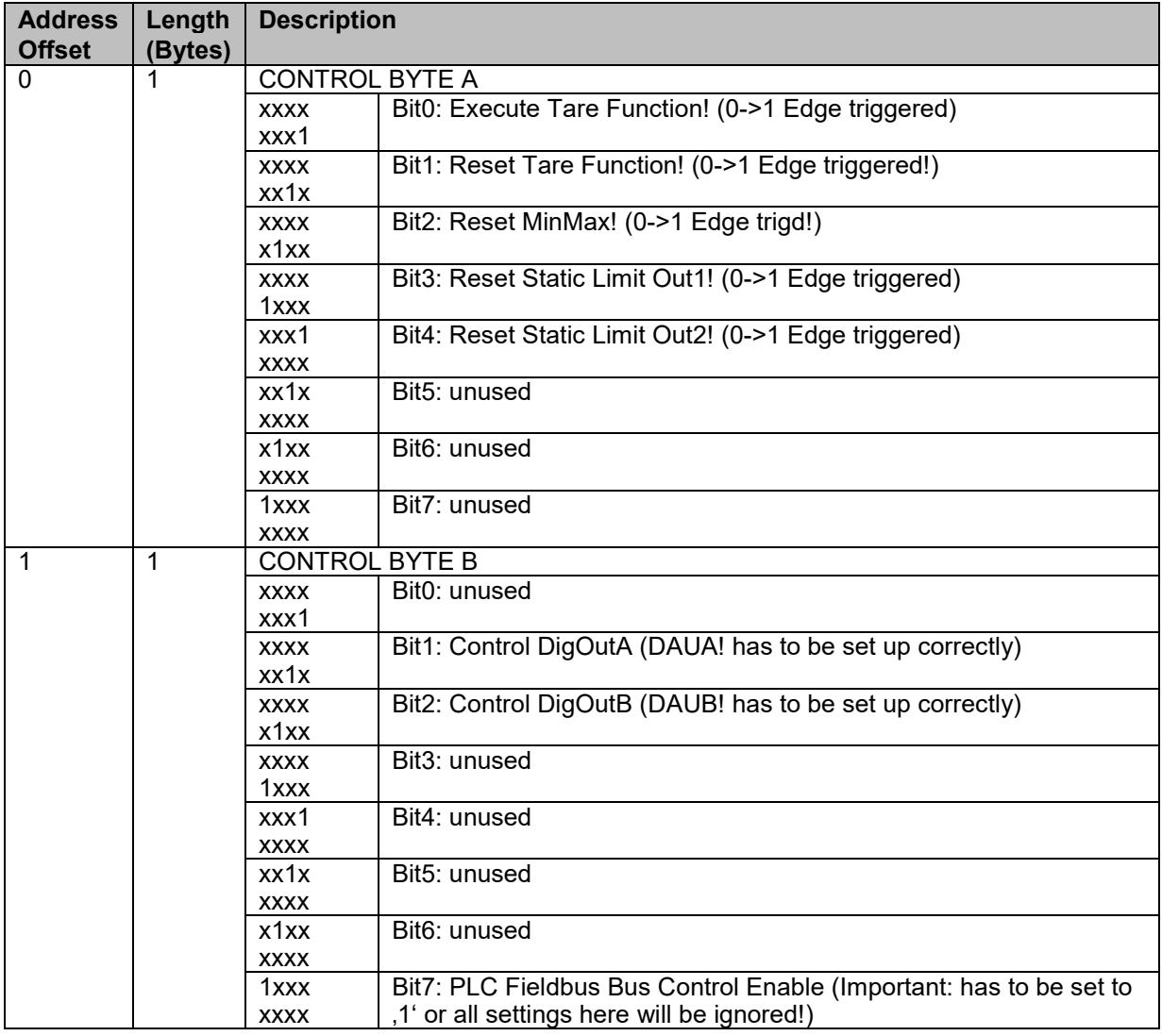

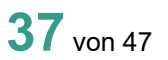

## burster

# **Feldbus-Controller Typ 9251**

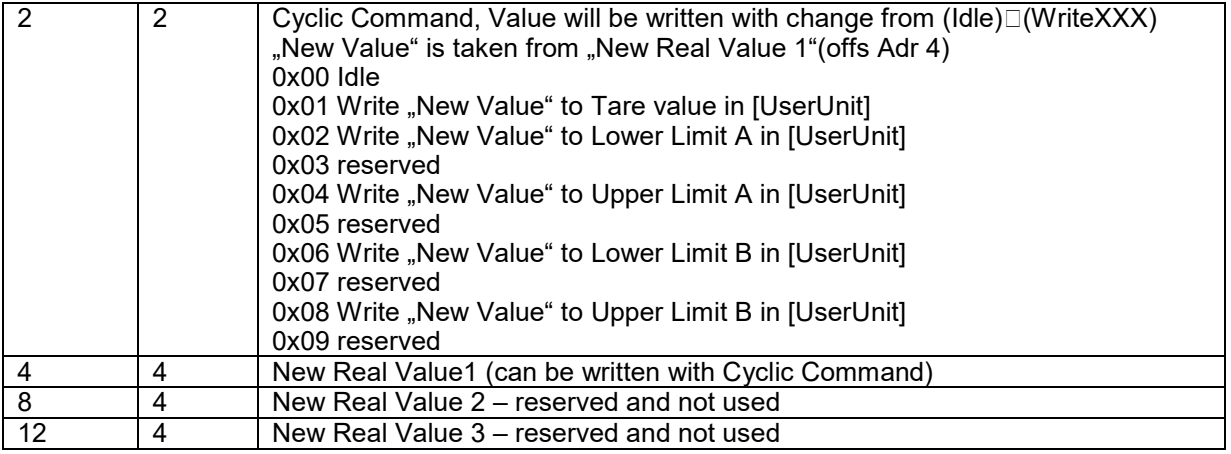

Tabelle 21: Datenprotokoll für die Datenübertragung von der Steuerung zum Feldbus-Controller Typ 9251

#### <span id="page-37-0"></span>**Datenprotokoll Datenübertragung von der Steuerung zum Messverstärker**   $7.3.5$ **9250**

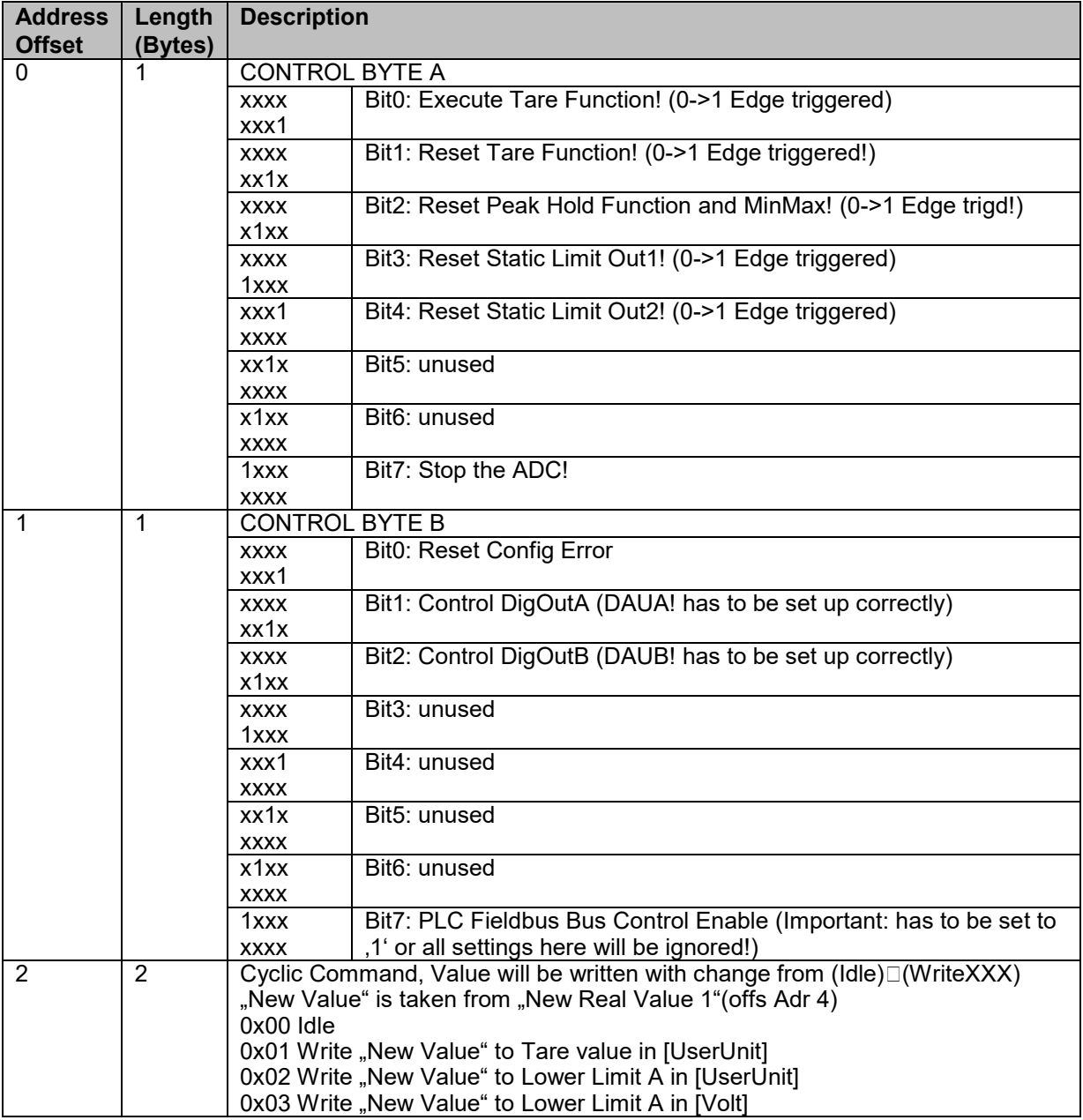

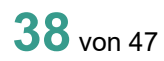

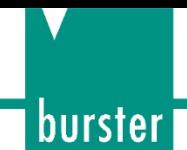

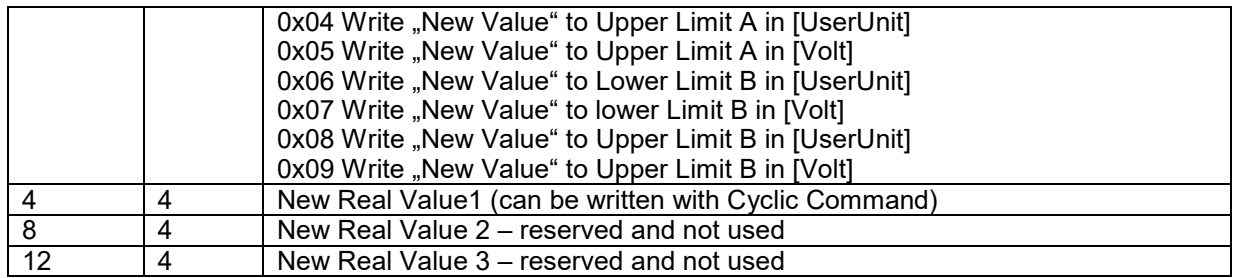

Tabelle 22: Datenprotokoll für die Datenübertragung von der Steuerung zum Messverstärker Typ 9250

## <span id="page-38-0"></span>**7.4 EtherCAT SDO – Servicedatenobjekte**

Die Servicedatenobjekte (SDO) werden aus Sicht des Masters beschrieben.

**Hinweis:** Die Instanz Nummer muss immer auf 0 gesetzt sein, außer beim Lesen/Schreiben der gesamten Konfiguration.

#### **Nachfolgend werden folgende Abkürzungen verwendet:**

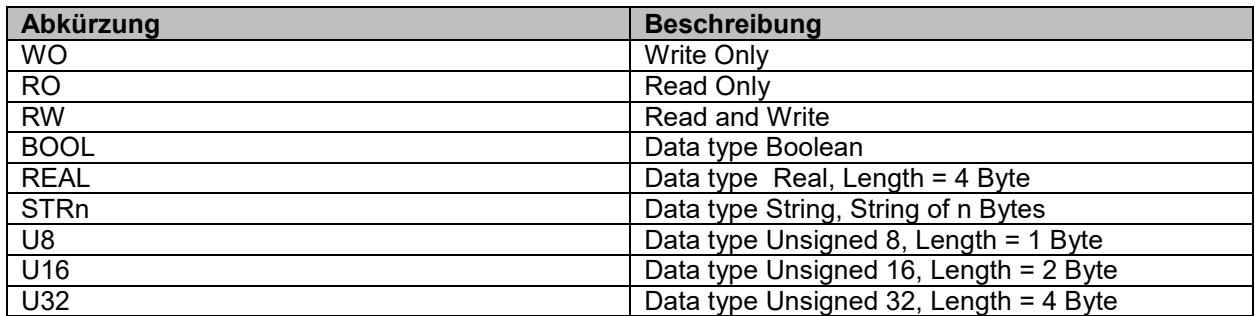

Tabelle 23: Abkürzungen EtherCAT

#### <span id="page-38-1"></span>**Azyklische Daten Feldbus-Controller 9251**

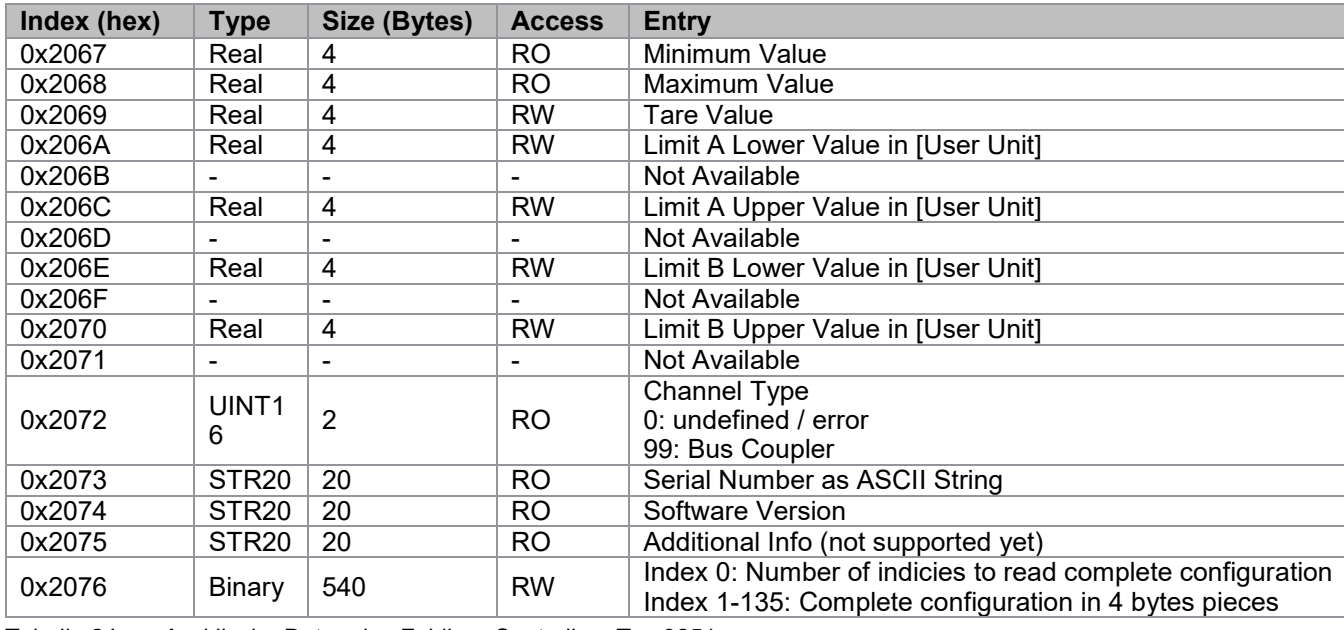

Tabelle 24: Azyklische Daten des Feldbus-Controllers Typ 9251

#### <span id="page-38-2"></span> $7.4.2$ **Azyklische Daten Messverstärker 9250 Modul 1**

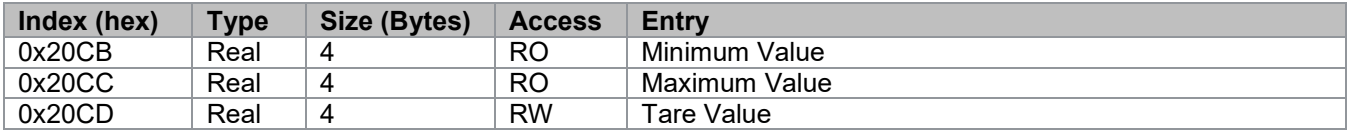

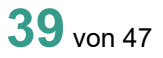

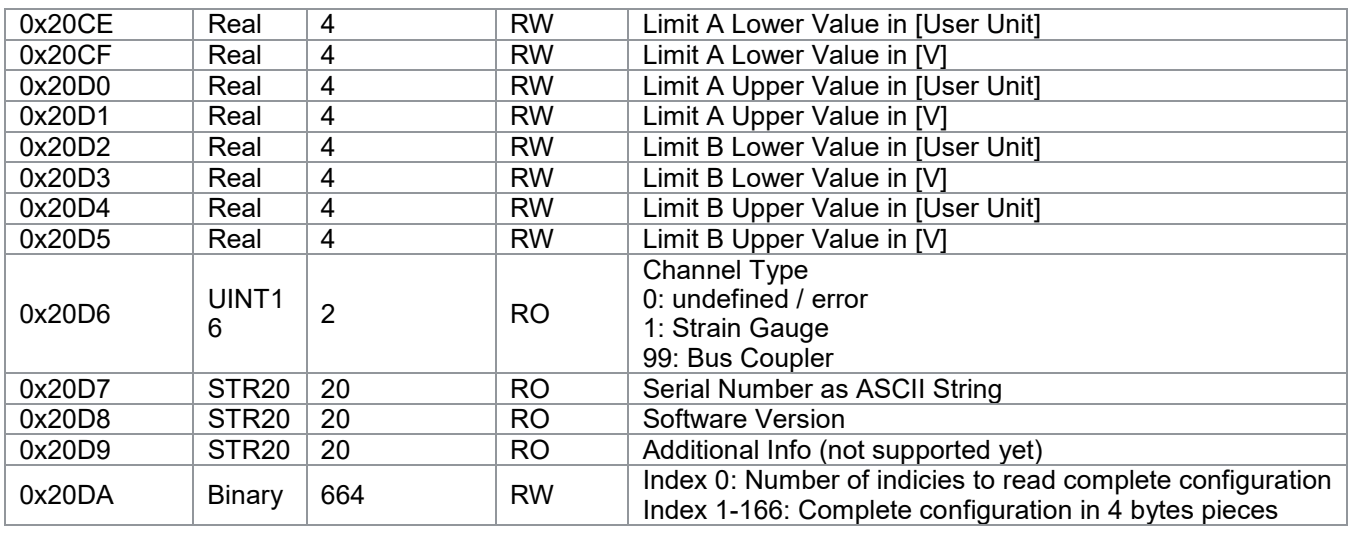

Tabelle 25: Azyklische Daten des Messverstärkers Typ 9250 Modul 1

#### <span id="page-39-0"></span>**Azyklische Daten Messverstärker 9250 Modul 2**

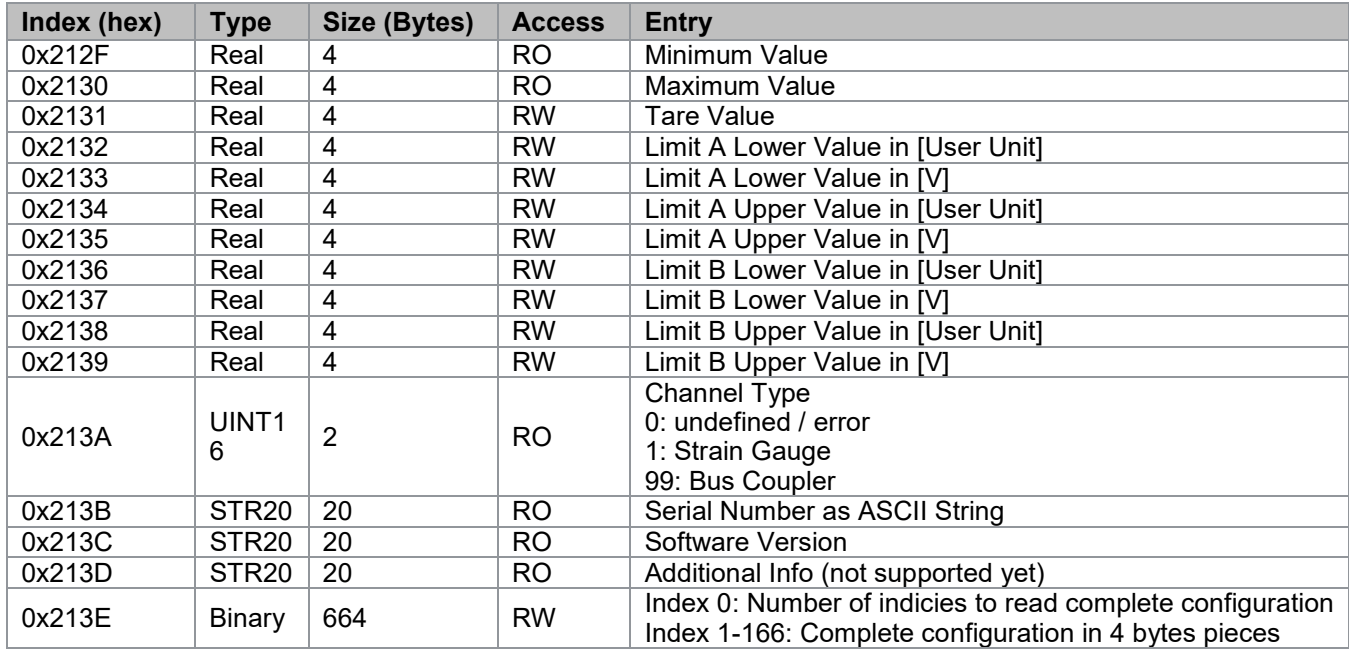

Tabelle 26: Azyklische Daten des Messverstärkers Typ 9250 Modul 2

#### <span id="page-39-1"></span>**Azyklische Daten Messverstärker 9250 Modul 3**

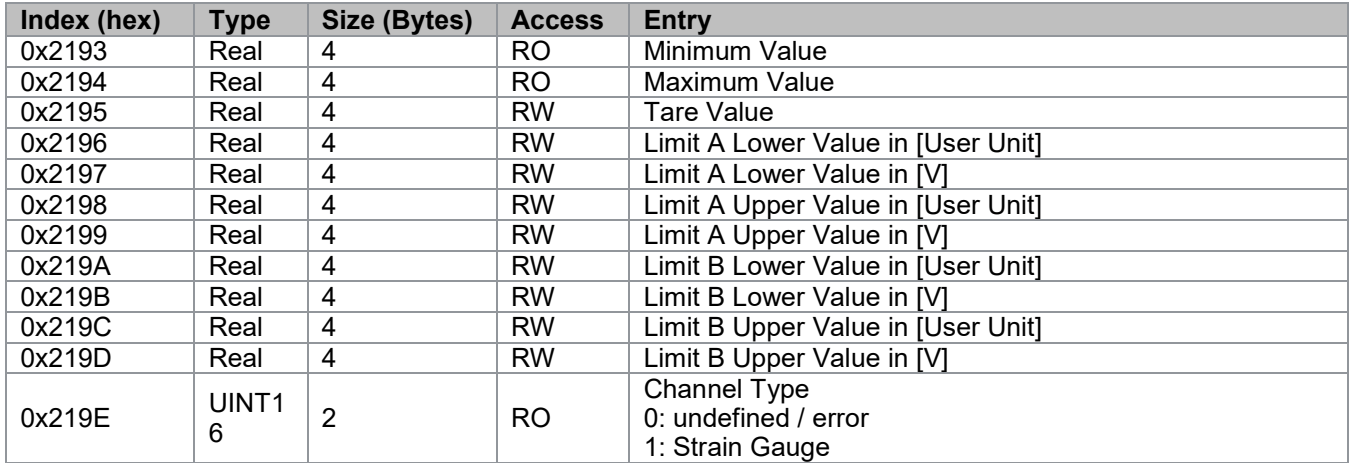

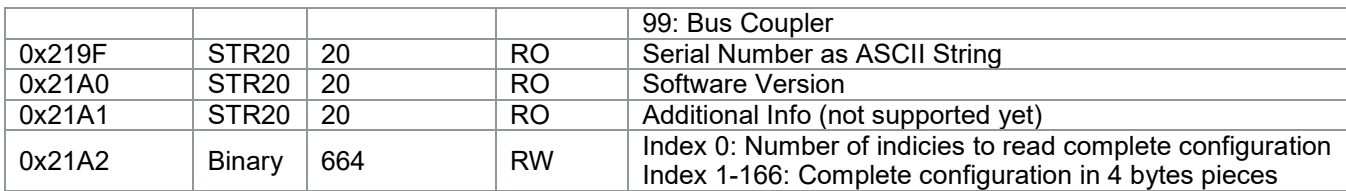

Tabelle 27: Azyklische Daten des Messverstärkers Typ 9250 Modul 3

#### <span id="page-40-0"></span>**Azyklische Daten Messverstärker 9250 Modul 4**

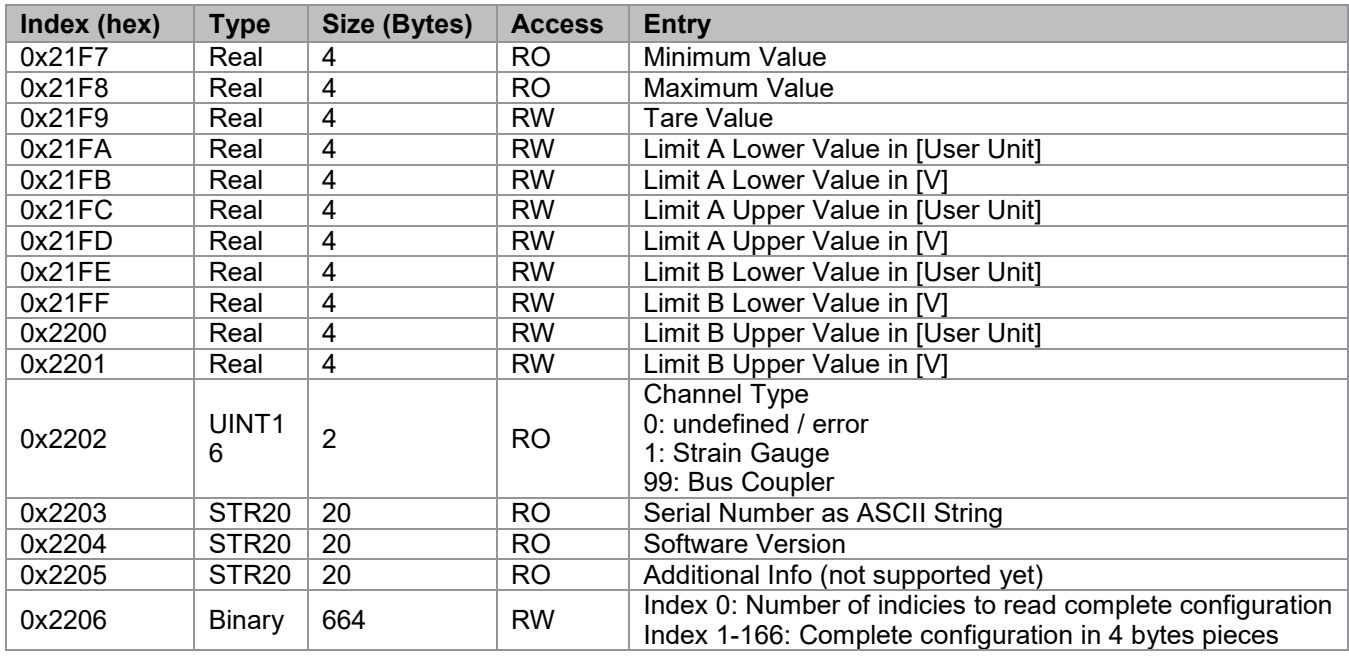

Tabelle 28: Azyklische Daten des Messverstärkers Typ 9250 Modul 4

#### <span id="page-40-1"></span>**Azyklische Daten Messverstärker 9250 Modul 5**

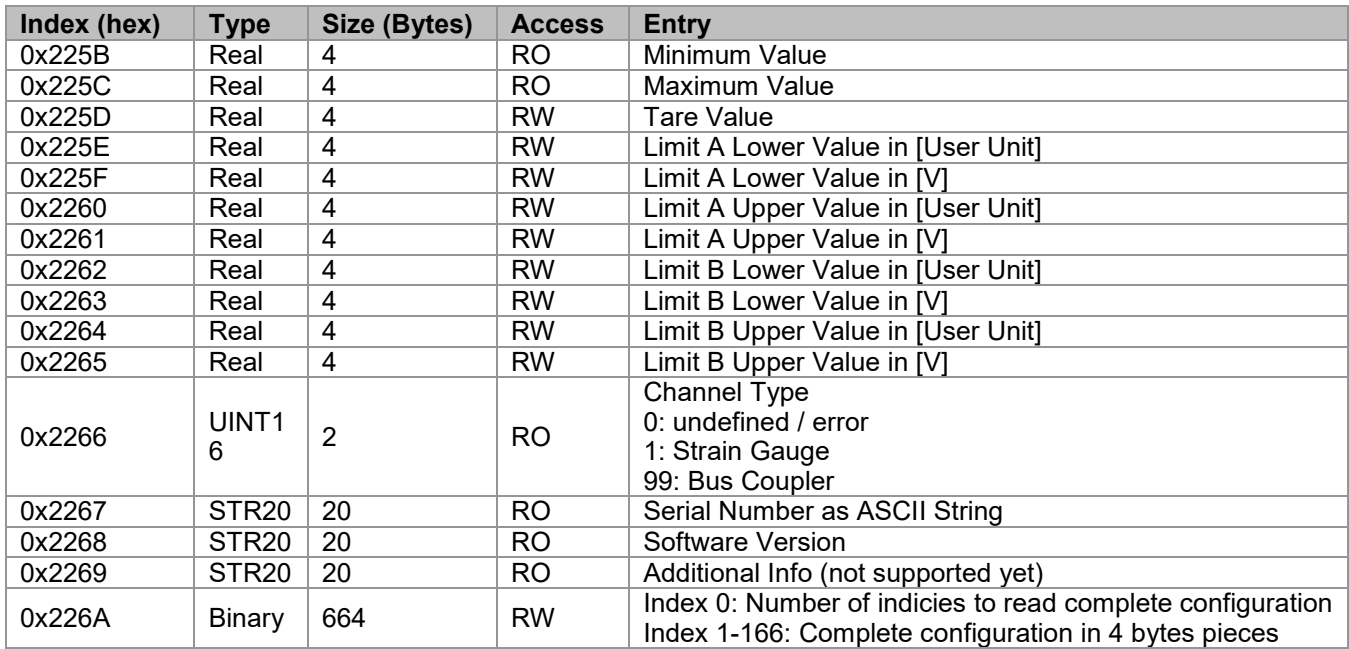

Tabelle 29: Azyklische Daten des Messverstärkers Typ 9250 Modul 5

burster

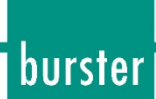

#### <span id="page-41-0"></span>**Azyklische Daten Messverstärker 9250 Module 6**  $7.4.7$

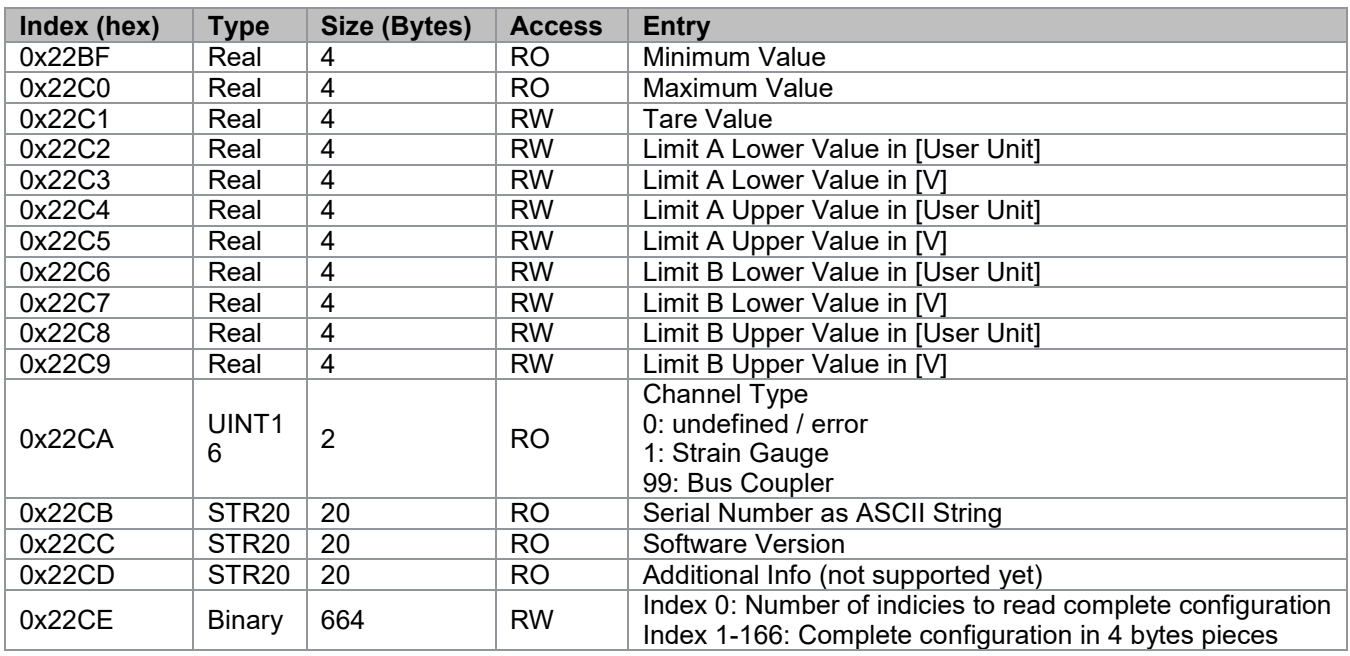

Tabelle 30: Azyklische Daten des Messverstärkers Typ 9250 Module 6

#### <span id="page-41-1"></span>**Azyklische Daten Messverstärker 9250 Module 7**

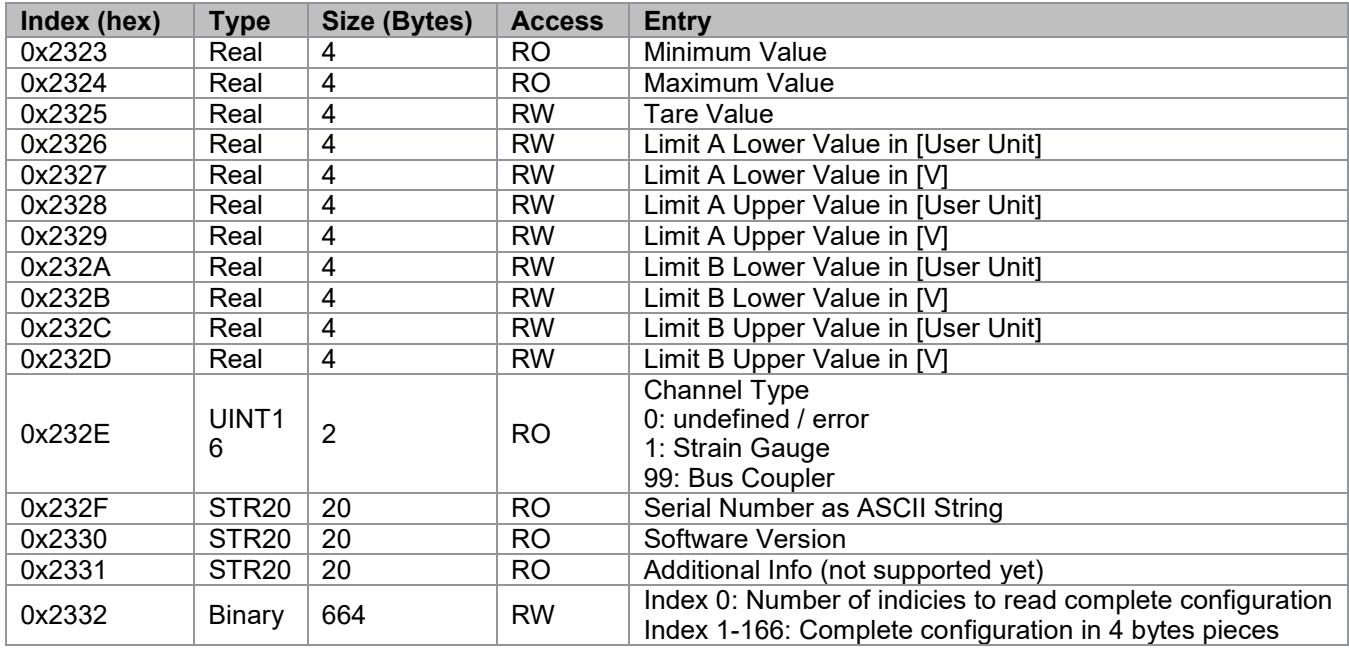

Tabelle 31: Azyklische Daten des Messverstärkers Typ 9250 Module 7

#### <span id="page-41-2"></span>**Azyklische Daten Messverstärker 9250 Modul 8**

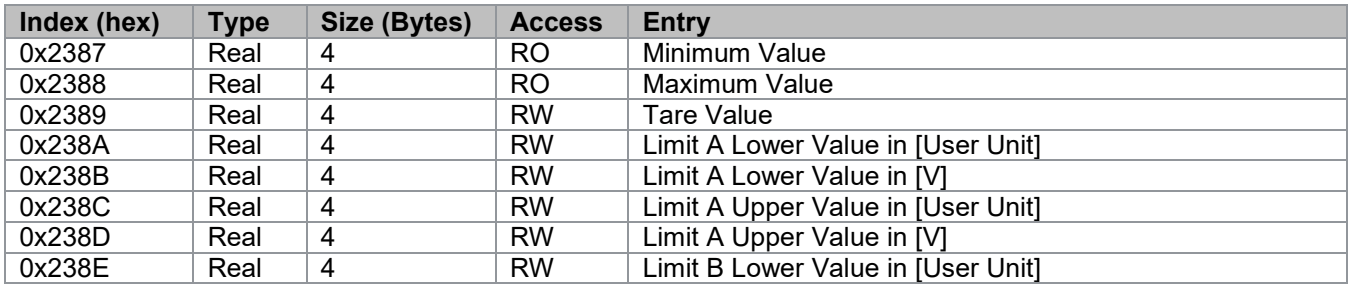

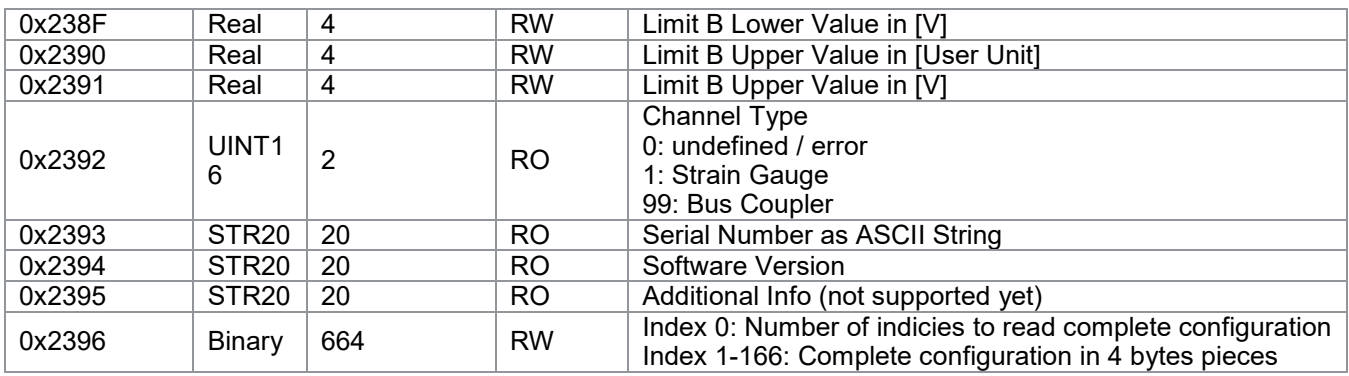

Tabelle 32: Azyklische Daten des Messverstärkers Typ 9250 Modul 8

## <span id="page-42-0"></span>**7.5 Fehlercodes EtherCAT**

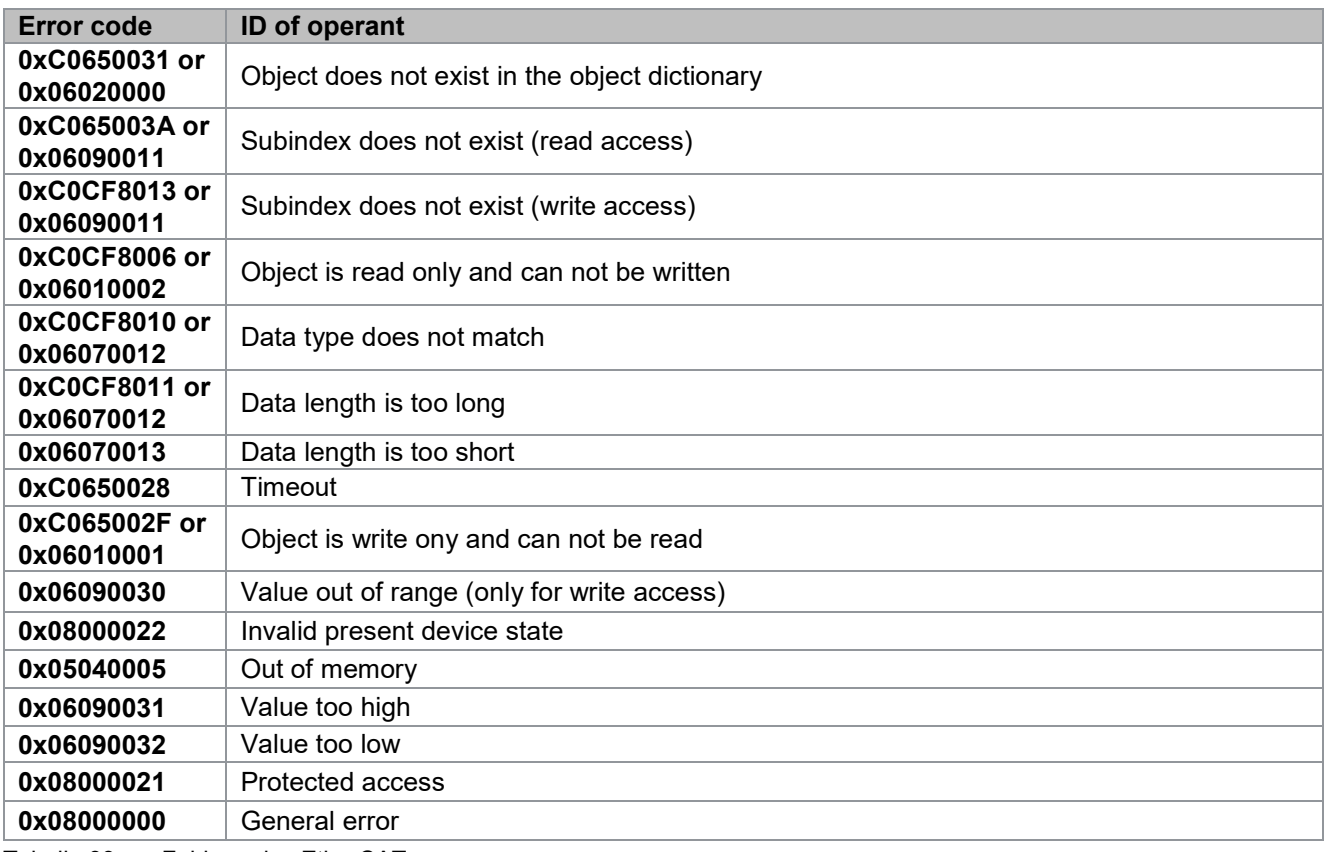

Tabelle 33: Fehlercodes EtherCAT

burster

![](_page_43_Picture_0.jpeg)

## <span id="page-43-0"></span>**8 Service-Dienstleistungen rund um den Feldbus-Controller 9251**

Ergänzend zum Lieferumfang des Feldbus-Controllers Typ 9251 bietet burster präzisionsmesstechnik gmbh & co kg folgende Service-Dienstleistungen an:

- Inbetriebnahmeunterstützung vor Ort
- Produktschulung (burster-Inhouse oder vor Ort)
- Erst- und Rekalibrierung einschließlich der Sensoren

Bei Fragen zu unseren Service-Dienstleistungen rund um den Feldbus-Controller Typ 9251 wenden Sie sich bitte an unsere Serviceabteilung unter Telefon (+49) 07224-645-53 oder E-Mail: [service@burster.de](mailto:service@burster.de) (nur in Deutschland) oder im internationalen Ausland an die für Sie zuständige Vertretung (siehe auch [www.burster.com\)](http://www.burster.com/).

![](_page_43_Picture_8.jpeg)

![](_page_44_Picture_1.jpeg)

## <span id="page-44-0"></span>**9 Technische Daten**

Die Angaben zu den technischen Daten entnehmen Sie dem Datenblatt des Feldbus-Controllers Typ 9251. Das aktuelle Datenblatt sowie weitere ergänzende Informationen zum Feldbus-Controller Typ 9251 finden Sie auf https://tinyurl.com/yyeompgz oder nutzen Sie einfach nachfolgenden QR-Code:

![](_page_44_Picture_4.jpeg)

Abbildung: 14 QR-Code zur Produktseite Feldbus-Controller Typ 9251

## <span id="page-44-1"></span>**9.1 Elektromagnetische Verträglichkeit**

#### <span id="page-44-2"></span> $9.1.1$ **Störfestigkeit**

Störfestigkeit gem. EN 61326-1:2013 Industrielle Umgebung

#### <span id="page-44-3"></span> $9.1.2$ **Störaussendung**

Störaussendung gem. EN 61326-1:2013

![](_page_44_Picture_11.jpeg)

![](_page_45_Picture_0.jpeg)

## <span id="page-45-0"></span>**10 Erhältliches Zubehör**

Die Angaben zum erhältlichen Zubehör entnehmen Sie dem Datenblatt des Feldbus-Controllers Typ 9251. Das aktuelle Datenblatt sowie weitere ergänzende Informationen zum Feldbus-Controller Typ finden Sie auf https://tinyurl.com/yyeompgz oder nutzen Sie einfach nachfolgenden QR-Code:

![](_page_45_Picture_4.jpeg)

Abbildung: 15 QR-Code zur Produktseite Feldbus-Controller Typ 9251

![](_page_46_Picture_1.jpeg)

## <span id="page-46-0"></span>**11 Entsorgung**

![](_page_46_Picture_3.jpeg)

![](_page_46_Picture_4.jpeg)

Der Gesetzgeber verpflichtet den Endverbraucher zur Rückgabe aller gebrauchten Batterien und Akkus (Batterieverordnung) und untersagt die Entsorgung über den Hausmüll. Davon sind auch Sie betroffen im Zusammenhang mit dem Kauf des hier beschriebenen Gerätes. Bitte entsorgen Sie Ihre verbrauchten Batterien und Akkus fachgerecht. Geben Sie diese entweder in der entsprechenden Sammelstelle in Ihrem Unternehmen ab oder auch unentgeltlich bei den Sammelstellen Ihrer Gemeinde, unseres Unternehmens oder überall da, wo Batterien und Akkus verkauft werden!

#### **Geräteentsorgung**

Bitte erfüllen Sie die gesetzlichen Verpflichtungen und entsorgen Sie das hier vorgestellte Gerät bei Unbrauchbarkeit entsprechend der gesetzlichen Regelung. Damit leisten Sie u.a. einen aktiven Beitrag zum Umweltschutz!

![](_page_46_Picture_8.jpeg)